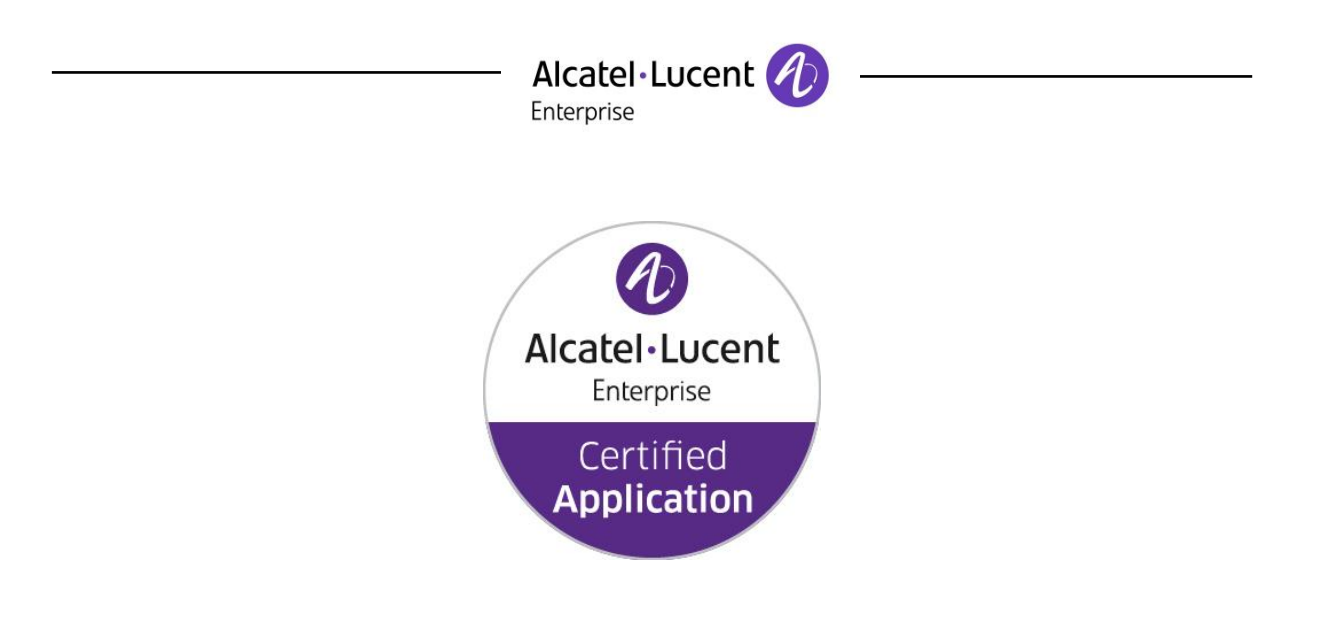

## **ALE Application Partner Program Inter-Working Report**

*Partner:* **Duvoice**  *Application type:* **Hospitality / PMS**  *Application name:* **Duvoice PMS / External Voicemail** *Alcatel-Lucent Enterprise Platform:*  **OmniPCX Office™**

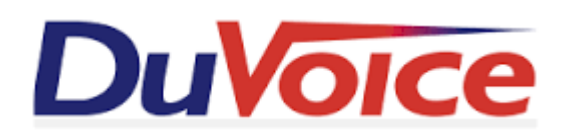

The product and release listed have been tested with the Alcatel-Lucent Enterprise Communication Platform and the release specified hereinafter. The tests concern only the inter-working between the AAPP member's product and the Alcatel-Lucent Enterprise Communication Platform. The inter-working report is valid until the AAPP member's product issues a new major release of such product (incorporating new features or functionality), or until ALE International issues a new major release of such Alcatel-Lucent Enterprise product (incorporating new features or functionalities), whichever first occurs.

ALE INTERNATIONAL MAKES NO REPRESENTATIONS, WARRANTIES OR CONDITIONS WITH RESPECT TO THE APPLICATION PARTNER PRODUCT. WITHOUT LIMITING THE GENERALITY OF THE FOREGOING, ALE INTERNATIONAL HEREBY EXPRESSLY DISCLAIMS ANY AND ALL REPRESENTATIONS, WARRANTIES OR CONDITIONS OF ANY NATURE WHATSOEVER AS TO THE AAPP MEMBER'S PRODUCT INCLUDING WITHOUT LIMITATION THE IMPLIED WARRANTIES OF MERCHANTABILITY, NON INFRINGEMENT OR FITNESS FOR A PARTICULAR PURPOSE AND ALE INTERNATIONAL FURTHER SHALL HAVE NO LIABILITY TO AAPP MEMBER OR ANY OTHER PARTY ARISING FROM OR RELATED IN ANY MANNER TO THIS CERTIFICATE.

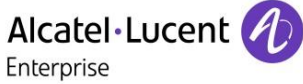

## **Certification overview**

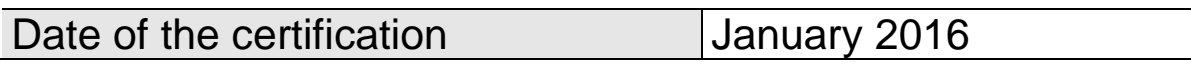

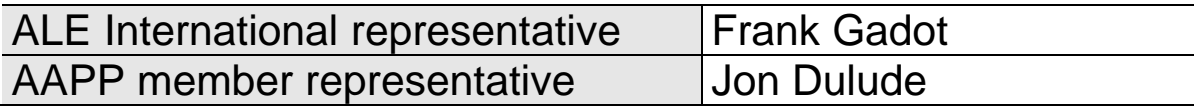

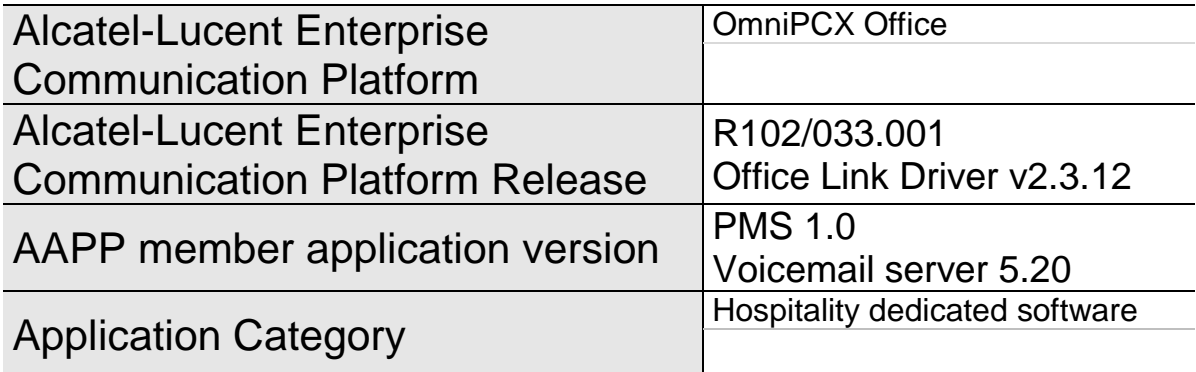

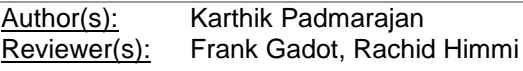

#### **Revision History**

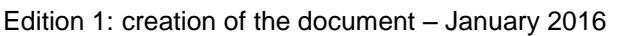

## **Test results**

□ Passed

□ Refused D Postponed

**☑** Passed with restrictions

Refer to the section [6](#page-11-0) for a summary of the test results.

## **IWR validity extension**

None

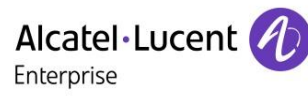

## **AAPP Member Contact Information**

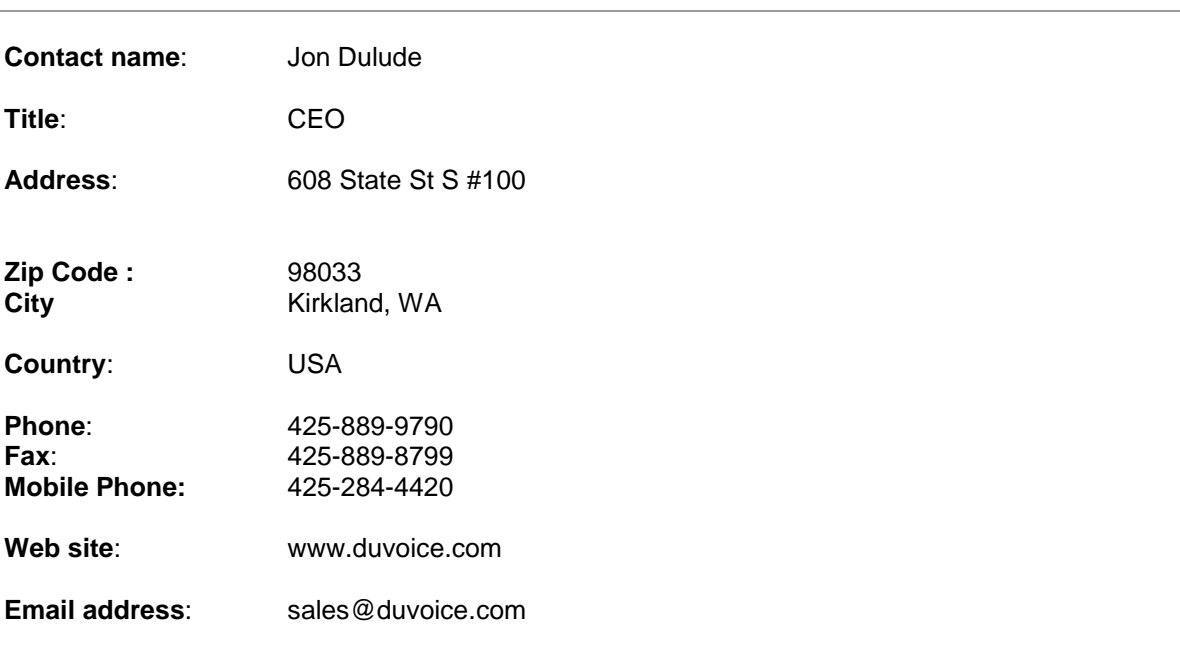

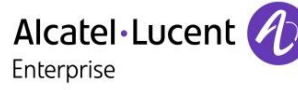

## TABLE OF CONTENTS

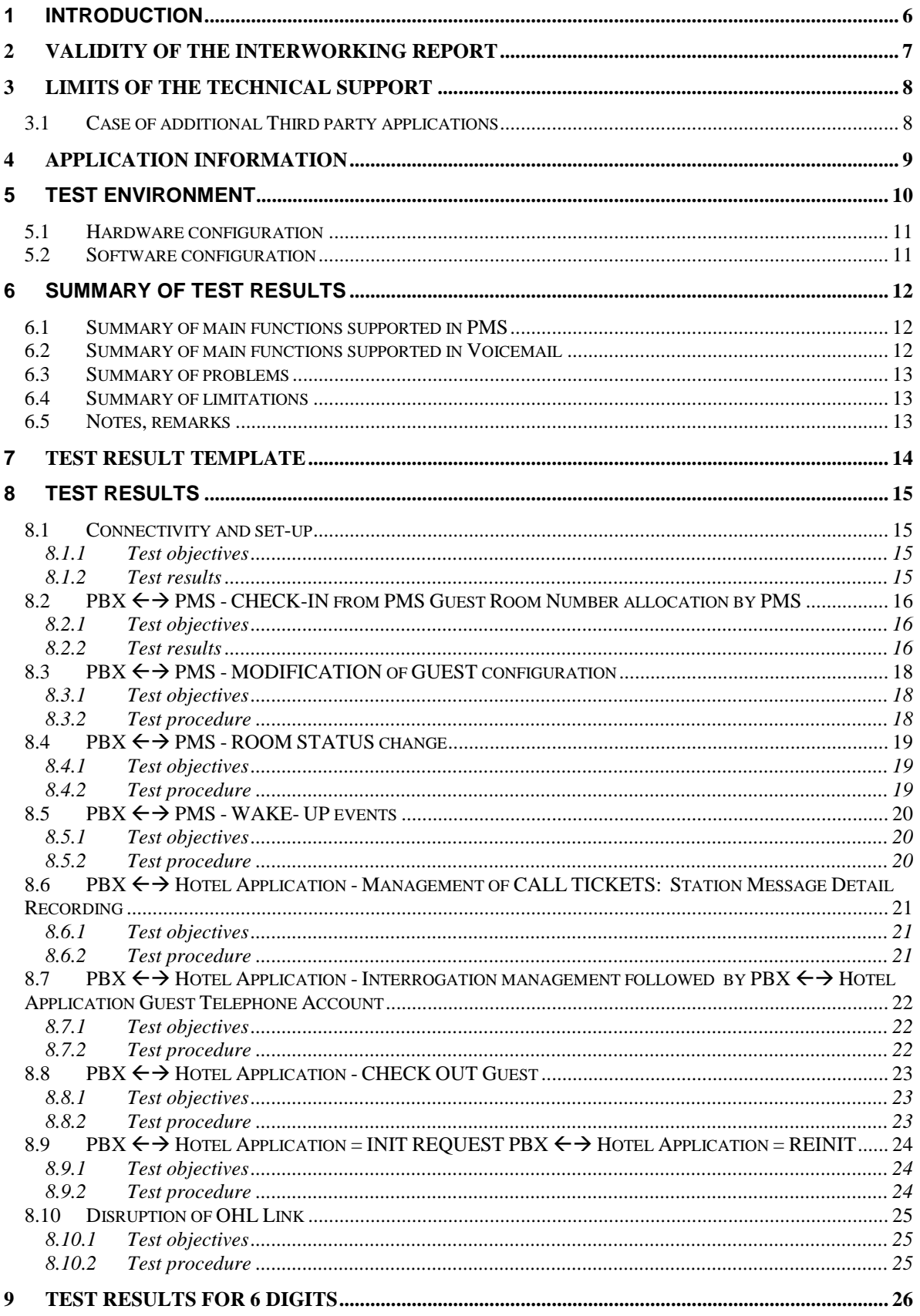

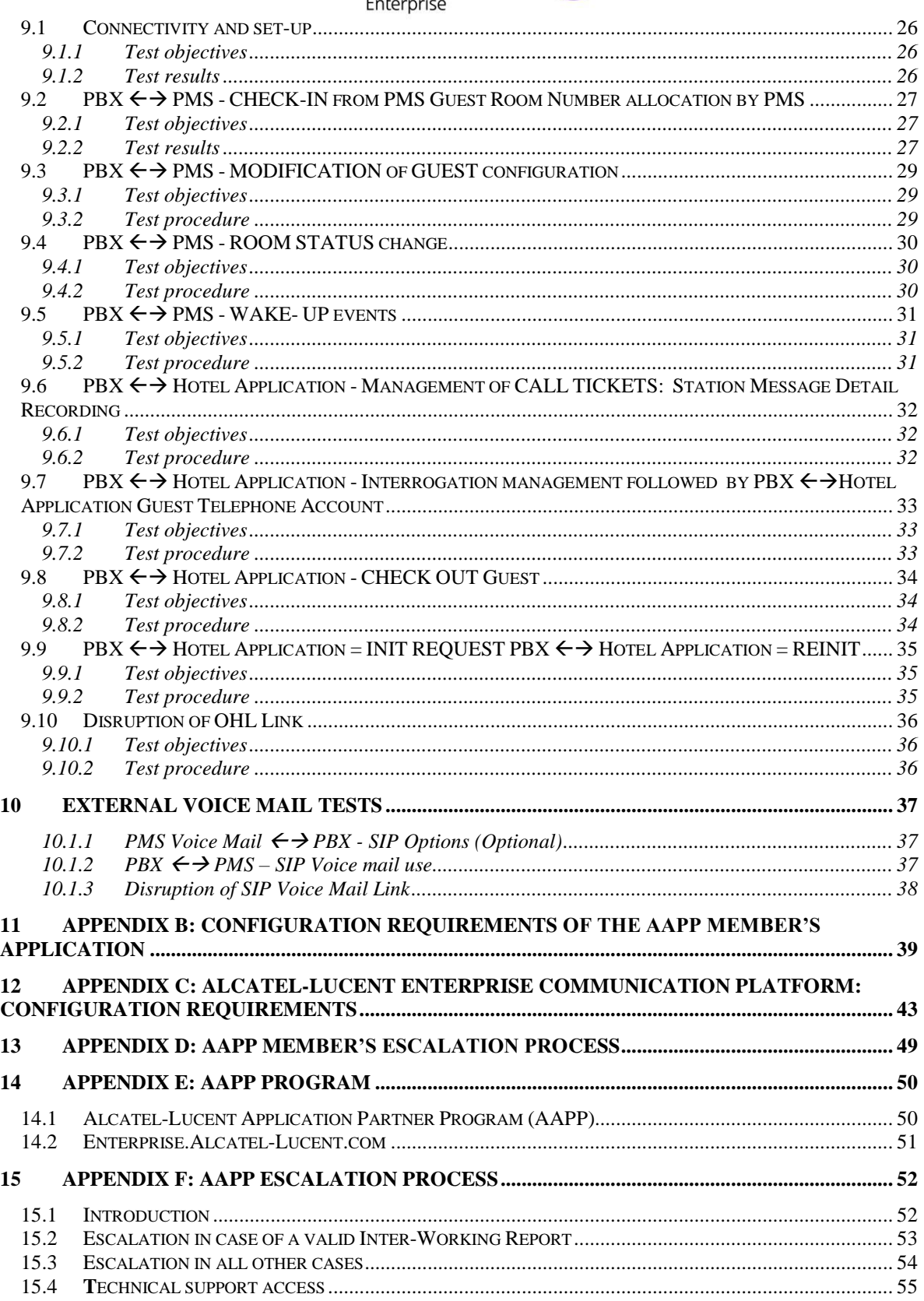

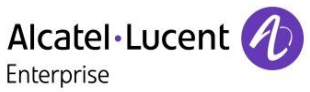

# <span id="page-5-0"></span>1 Introduction

This document is the result of the certification tests performed between the AAPP member's application and Alcatel-Lucent Enterprise's platform.

It certifies proper inter-working with the AAPP member's application.

Information contained in this document is believed to be accurate and reliable at the time of printing. However, due to ongoing product improvements and revisions, ALE International cannot guarantee accuracy of printed material after the date of certification nor can it accept responsibility for errors or omissions. Updates to this document can be viewed on:

- the Technical Support page of the Enterprise Business Portal [\(https://businessportal.alcatel-lucent.com\)](https://businessportal.alcatel-lucent.com/) in the Application Partner Interworking Reports corner (restricted to Business Partners)
- the Application Partner portal [\(https://applicationpartner.alcatel-lucent.com\)](https://applicationpartner.alcatel-lucent.com/) with free access.

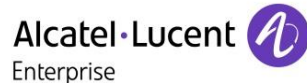

# <span id="page-6-0"></span>2 Validity of the InterWorking Report

This InterWorking report specifies the products and releases which have been certified.

This inter-working report is valid unless specified until the AAPP member issues a new major release of such product (incorporating new features or functionalities), or until ALE International issues a new major release of such Alcatel-Lucent Enterprise product (incorporating new features or functionalities), whichever first occurs.

A new release is identified as following:

- a "Major Release" is any x. enumerated release. Example Product 1.0 is a major product release.
- a "Minor Release" is any x.y enumerated release. Example Product 1.1 is a minor product release

The validity of the InterWorking report can be extended to upper major releases, if for example the interface didn't evolve, or to other products of the same family range. Please refer to the "IWR validity extension" chapter at the beginning of the report.

*Note: The InterWorking report becomes automatically obsolete when the mentioned product releases are end of life.*

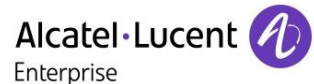

# <span id="page-7-0"></span>3 Limits of the Technical support

For certified AAPP applications, Technical support will be provided within the scope of the features which have been certified in the InterWorking report. The scope is defined by the InterWorking report via the tests cases which have been performed, the conditions and the perimeter of the testing and identified limitations. All those details are documented in the IWR. The Business Partner must verify an InterWorking Report (see above "Validity of the InterWorking Report) is valid and that the deployment follows all recommendations and prerequisites described in the InterWorking Report.

The certification does not verify the functional achievement of the AAPP member's application as well as it does not cover load capacity checks, race conditions and generally speaking any real customer's site conditions.

Any possible issue will require first to be addressed and analysed by the AAPP member before being escalated to ALE International. Access to technical support by the Business Partner requires a valid ALE maintenance contract

For details on all cases (3<sup>rd</sup> party application certified or not, request outside the scope of this IWR, etc.), please refer to Appendix F "AAPP Escalation Process".

## <span id="page-7-1"></span>3.1 Case of additional Third party applications

In case at a customer site an additional third party application NOT provided by ALE International is included in the solution between the certified Alcatel-Lucent Enterprise and AAPP member products such as a Session Border Controller or a firewall for example, ALE International will consider that situation as to that where no IWR exists. ALE International will handle this situation accordingly (for more details, please refer to Appendix F "AAPP Escalation Process").

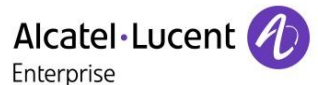

# <span id="page-8-0"></span>4 Application information

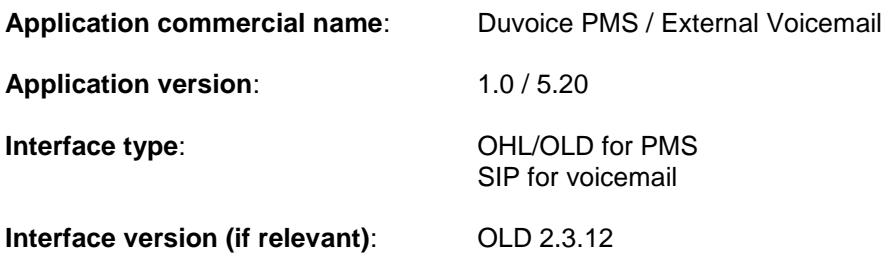

#### **Brief application description**:

This application is defined as a "Front Office Computer" also called PMS (Property Management System)

#### **PMS**

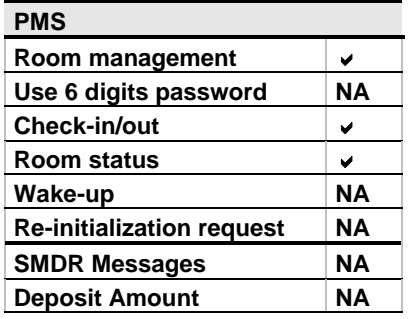

#### **Features for hotel and hospitality applications**

With 4 digits

Check in (only from PMS) Check out (only from PMS) Room status (only from PABX)

#### **Interacting with OmniPCX Office :**

The application interacts with the OmniPCX Office via TCP/IP OHL interfaces to manage hotel guest phone, real time billing of guest telephone call charges, wake up to the hotel Front Office System.

#### **External Voicemail**

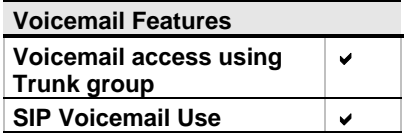

#### **Interacting with OmniPCX Office :**

This application is interfaced to Alcatel OmniPCX Office via SIP trunks.

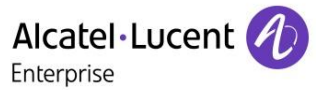

# <span id="page-9-0"></span>5 Test environment

#### Figure 1 **Test environment**

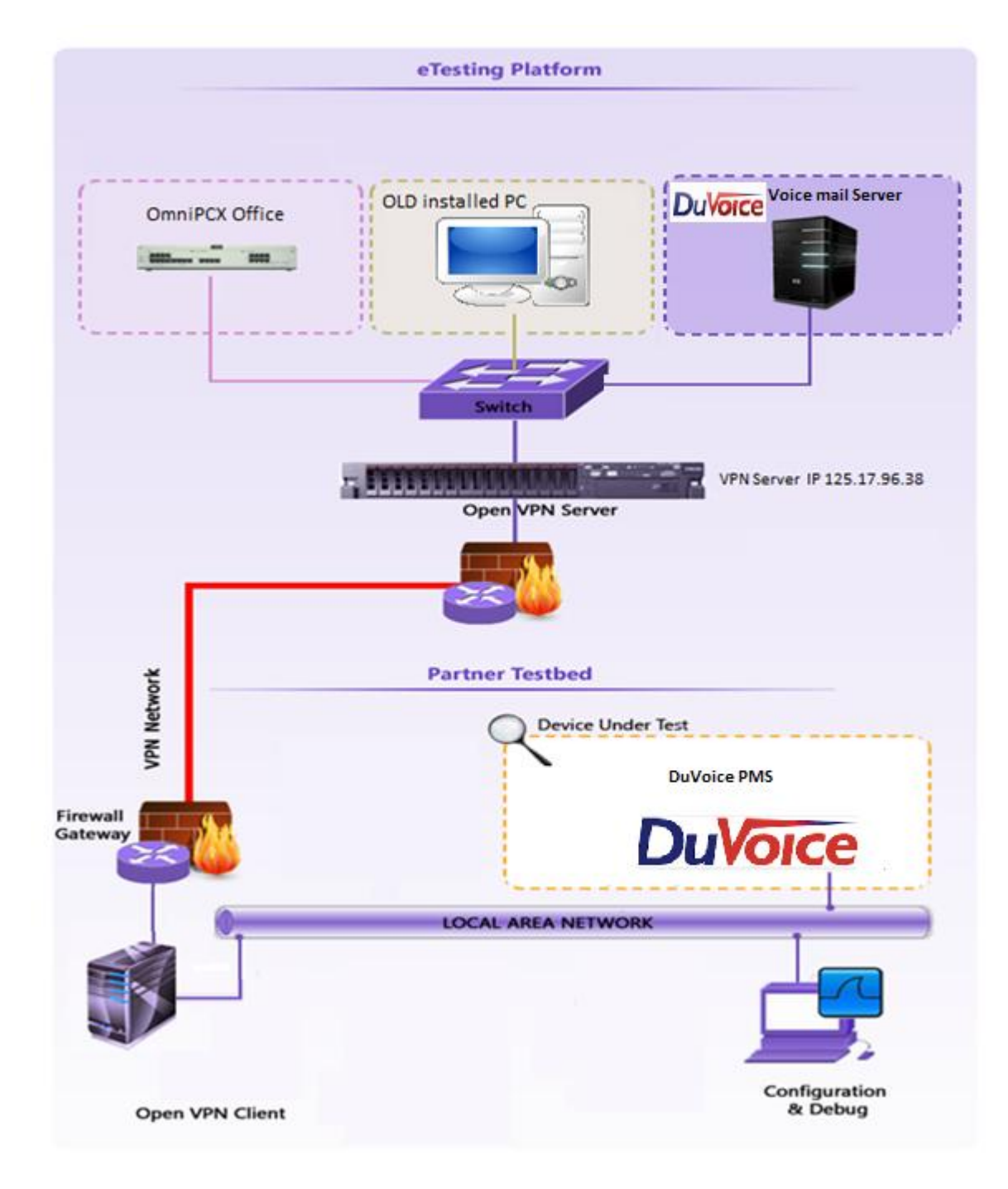

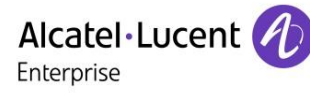

## <span id="page-10-0"></span>5.1 Hardware configuration

 **Alcatel-Lucent Enterprise Communication Platform**: Omni PCX Office - ISDN T0 CoCPU /RAS, UA and Z interfaces, digital and analogues sets.

#### **Alcatel-Lucent Communication Platform:**

- $\triangleright$  OmniPCX Office Rack<br> $\triangleright$  Power CPU
- Power CPU

#### **Setup Details:**

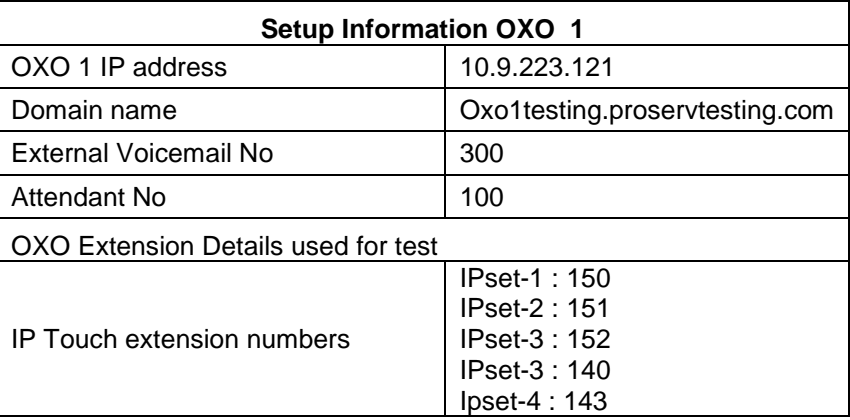

## <span id="page-10-1"></span>5.2 Software configuration

## **Alcatel-Lucent Enterprise Communication Platform**:

OXO R102/033.001 OLD version 2.3.12 OMC: 10.2\_18.1a\_XX\_Alcatel

- Duvoice PMS : 1.0
- Duvoice External Voice mail Server V5.20

# <span id="page-11-0"></span>6 Summary of test results

## <span id="page-11-1"></span>6.1 Summary of main functions supported in PMS

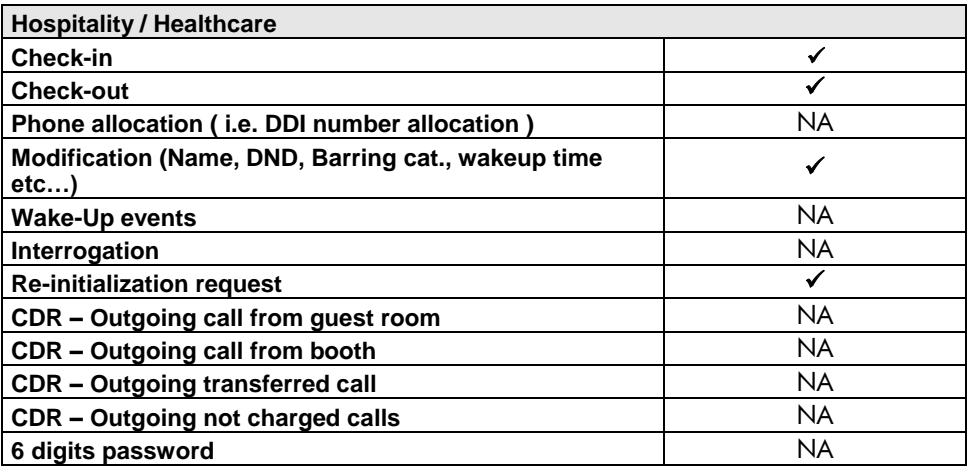

## <span id="page-11-2"></span>6.2 Summary of main functions supported in Voicemail

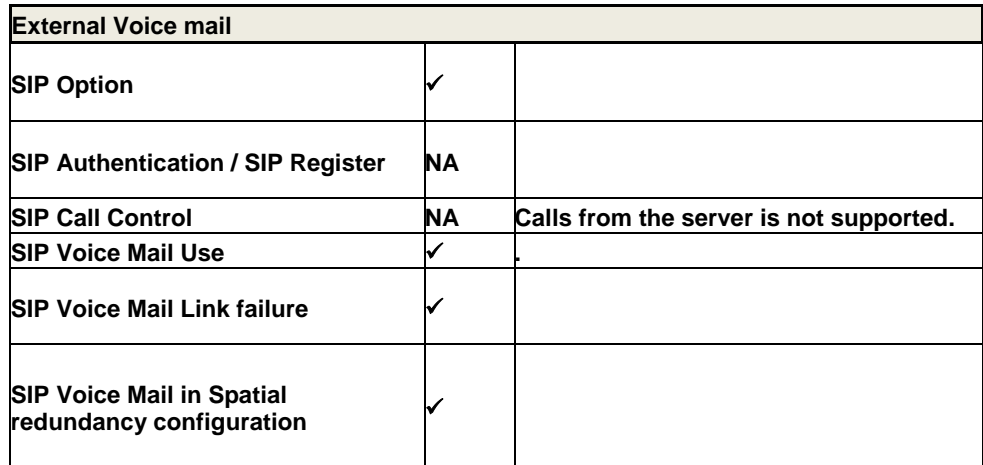

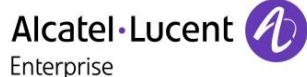

## <span id="page-12-0"></span>6.3 Summary of problems

None

## <span id="page-12-1"></span>6.4 Summary of limitations

## **PMS**

- $\triangleright$  SMDR tickets are not supported.
- $\triangleright$  Only four digit password is supported by the application.
- $\triangleright$  Six digits password is not supported by the PMS application.

## **Voicemail Server**

 $\triangleright$  Message waiting indication will not work with external voice mail server. (Known limitation of OXO)

## <span id="page-12-2"></span>6.5 Notes, remarks

- Voice mail directory number was programmed as a key in the extensions for accessing the voicemail.
- $\triangleright$  Internal voice mail was deactivated.
- Guest voicemail is cleared with the help of PMS simulator that was provided along with the voicemail application.

# <span id="page-13-0"></span>7 Test Result Template

The results are presented as indicated in the example below:

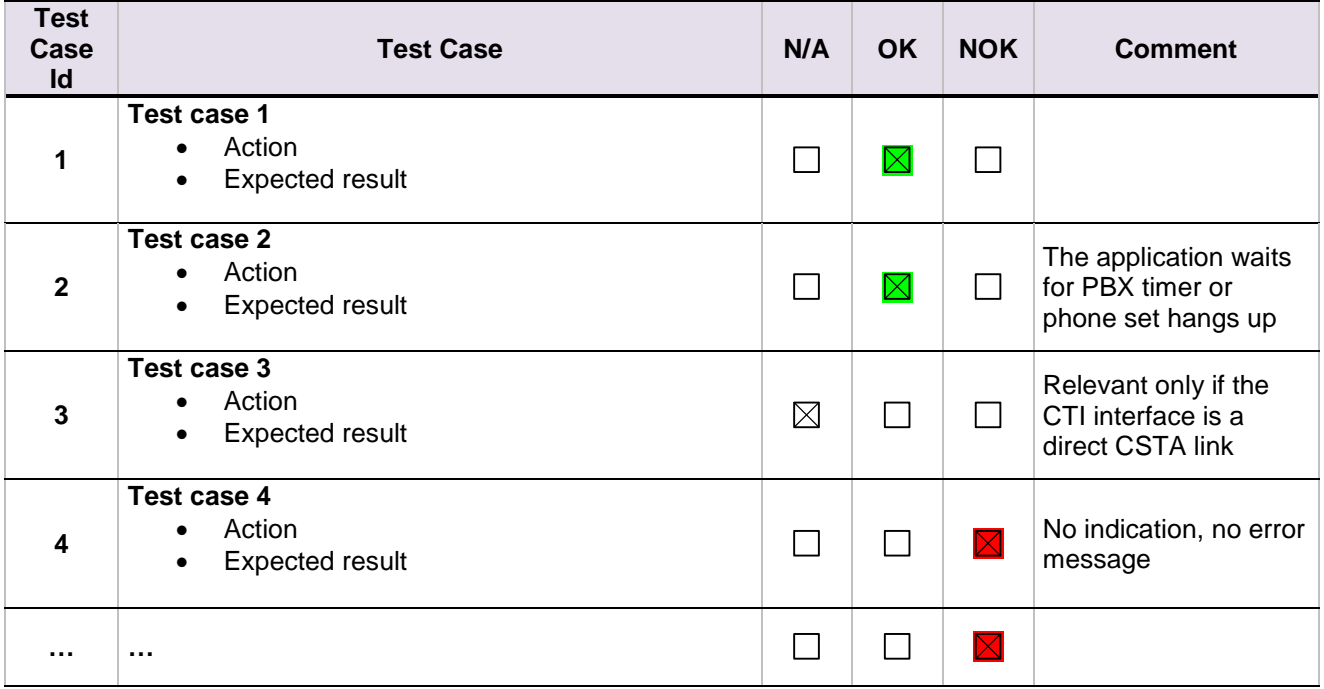

**Test Case Id**: a feature testing may comprise multiple steps depending on its complexity. Each step has to be completed successfully in order to conform to the test.

**Test Case**: describes the test case with the detail of the main steps to be executed the and the expected result

**N/A**: when checked, means the test case is not applicable in the scope of the application **OK**: when checked, means the test case performs as expected

**NOK**: when checked, means the test case has failed. In that case, describe in the field "Comment" the reason for the failure and the reference number of the issue either on ALE International side or on AAPP member side

**Comment**: to be filled in with any relevant comment. Mandatory in case a test has failed especially the reference number of the issue.

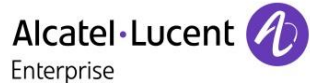

# <span id="page-14-0"></span>8 Test Results

## <span id="page-14-1"></span>8.1 Connectivity and set-up

## <span id="page-14-2"></span>8.1.1 Test objectives

These tests shall verify that the different components are properly connected and can communicate together (the external application and the Alcatel Communication Platform are connected and the interface link is operational).

### <span id="page-14-3"></span>8.1.2 Test results

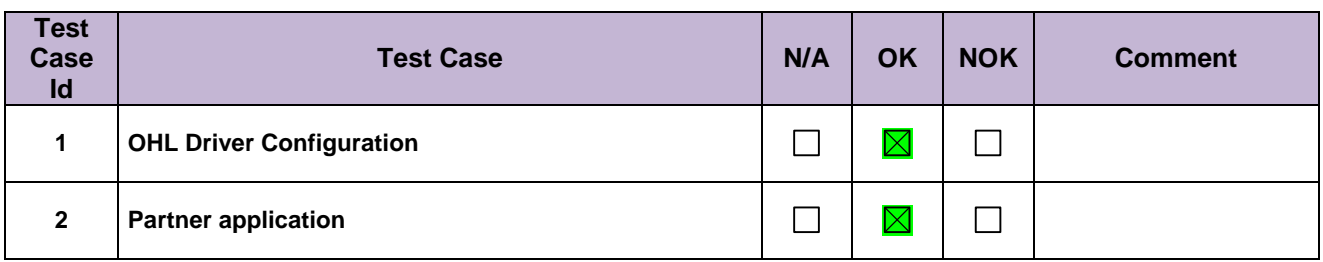

Alcatel·Lucent Enterprise

## <span id="page-15-0"></span>8.2 PBX  $\leftrightarrow$  PMS - CHECK-IN from PMS Guest Room Number allocation by PMS

#### <span id="page-15-1"></span>8.2.1 Test objectives

These tests shall verify that the check-in is performed as expected depending on the status of rooms and information to setup.

#### <span id="page-15-2"></span>8.2.2 Test results

#### **All check-in request are done with frame A unless you use the 6 digit password configuration where we use the frame B.**

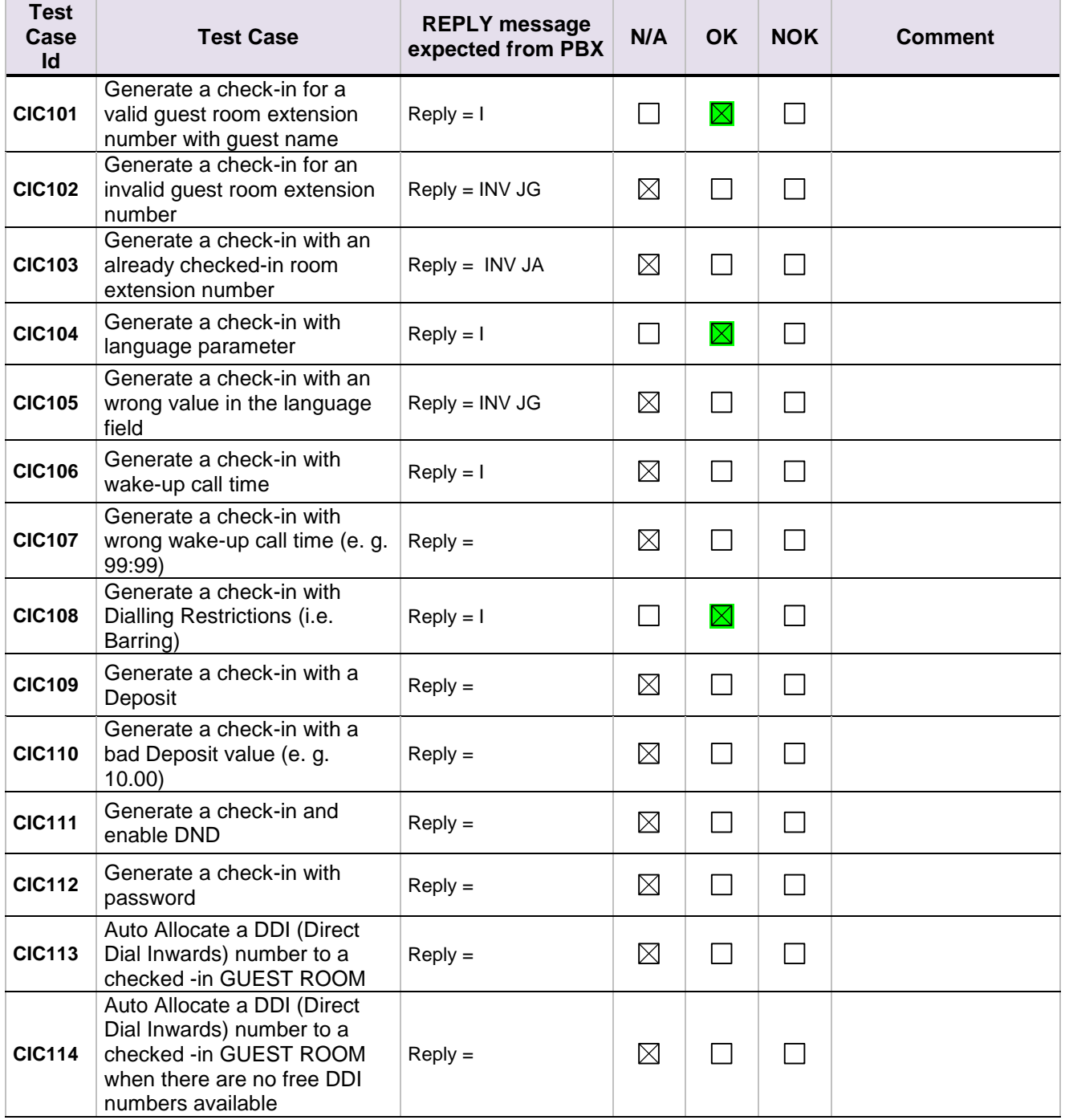

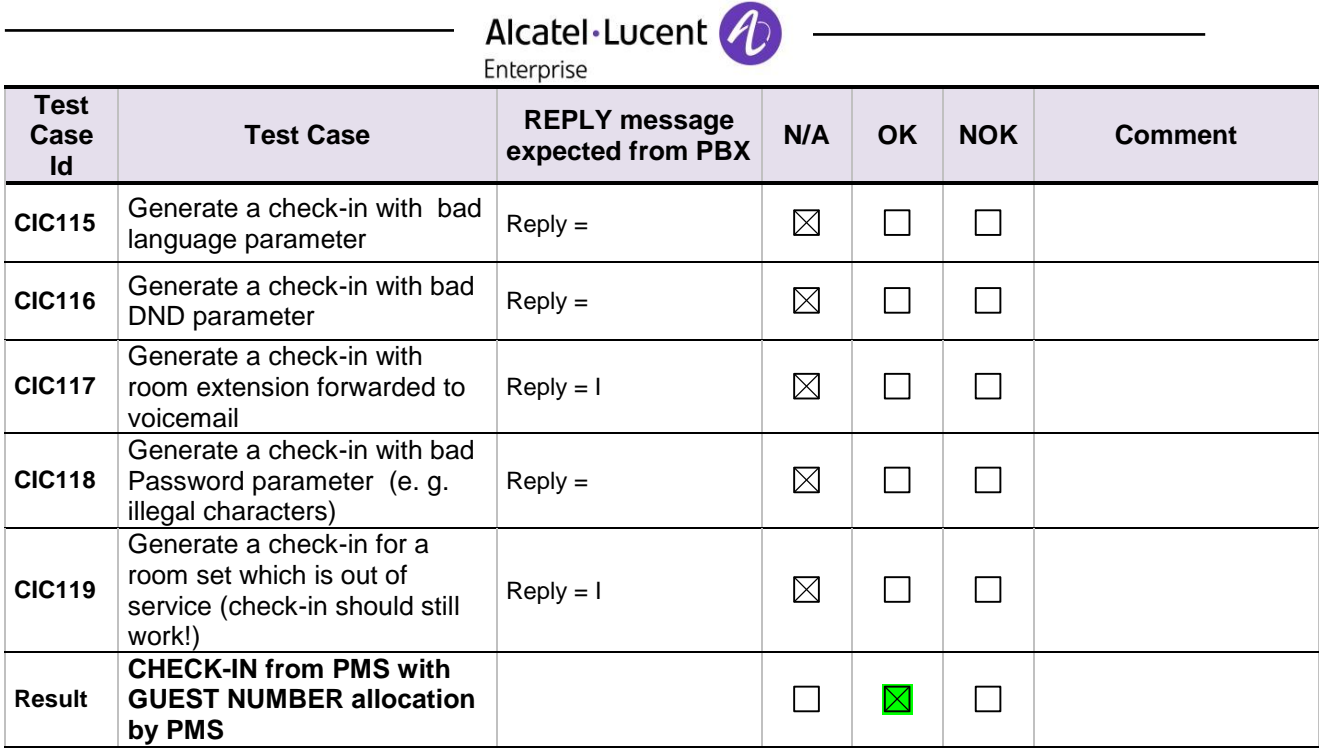

# <span id="page-17-0"></span>Alcatel·Lucent 8.3 PBX  $\leftarrow$  > PMS - MODIFICATION of GUEST configuration

#### <span id="page-17-1"></span>8.3.1 Test objectives

Check the ability of the application to change GUEST configuration data

## <span id="page-17-2"></span>8.3.2 Test procedure

All requests for this test are done with frame M or frame N in case of 6 digits password.

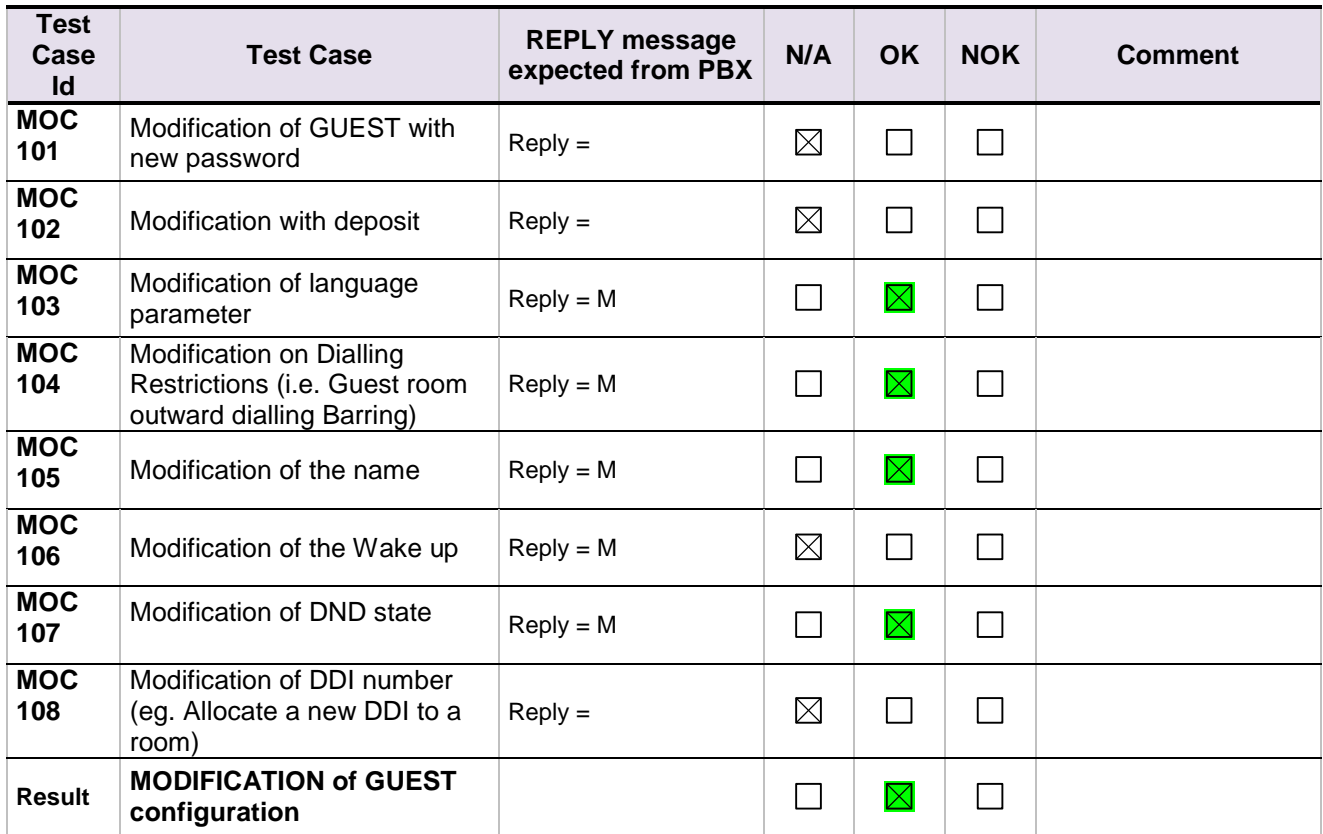

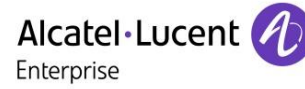

## <span id="page-18-0"></span>8.4 PBX  $\leftarrow$  > PMS - ROOM STATUS change

## <span id="page-18-1"></span>8.4.1 Test objectives

Check the ability of the application to change the room status

## <span id="page-18-2"></span>8.4.2 Test procedure

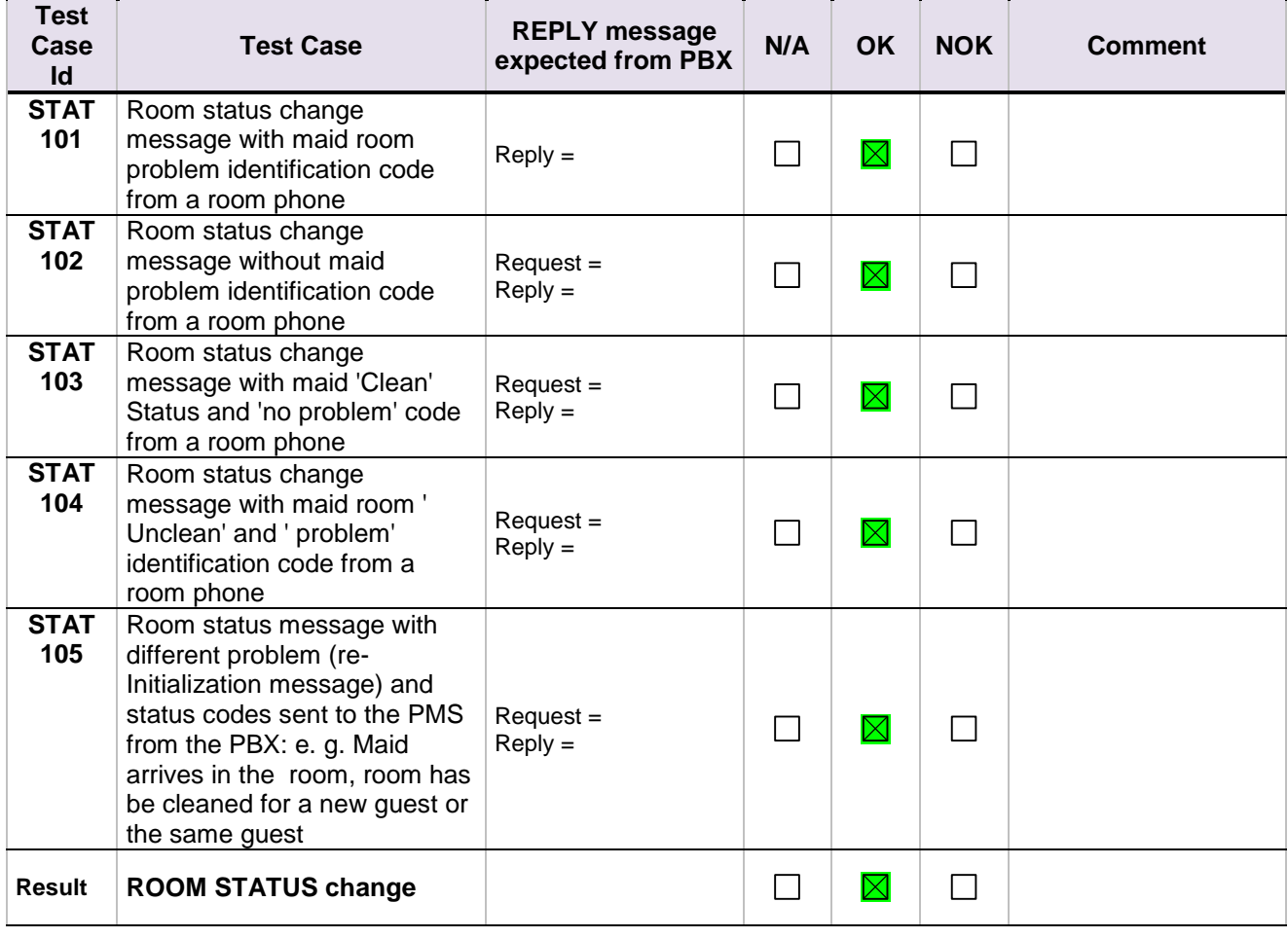

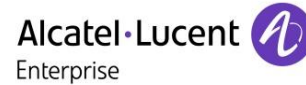

## <span id="page-19-0"></span>8.5 PBX  $\leftarrow$  > PMS - WAKE- UP events

## <span id="page-19-1"></span>8.5.1 Test objectives

Check the ability of the application to manage wake-up events

## <span id="page-19-2"></span>8.5.2 Test procedure

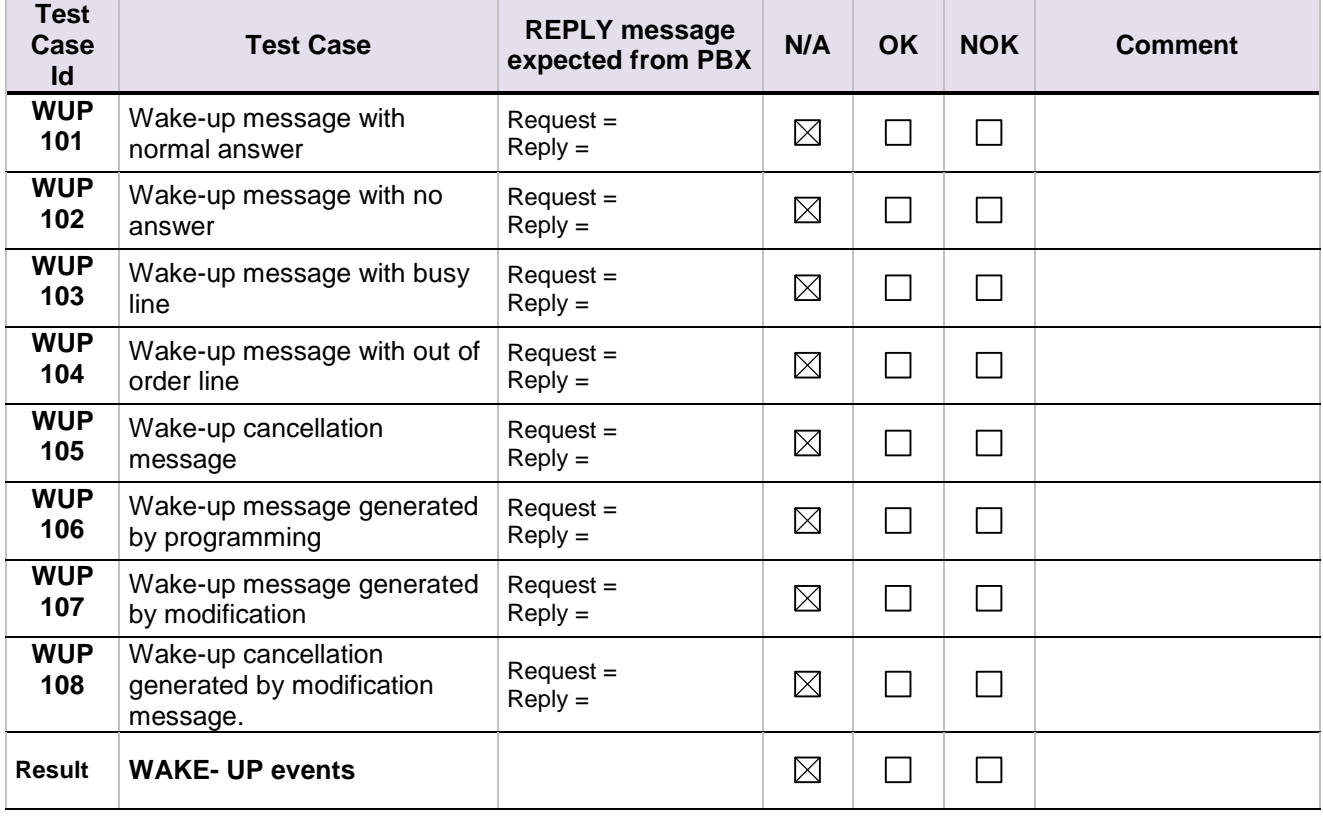

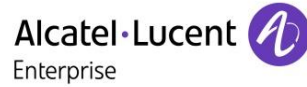

## <span id="page-20-0"></span>8.6 PBX  $\leftarrow$  > Hotel Application - Management of CALL TICKETS: Station Message Detail Recording

#### <span id="page-20-1"></span>8.6.1 Test objectives

Check the ability of the application to manage call tickets

## <span id="page-20-2"></span>8.6.2 Test procedure

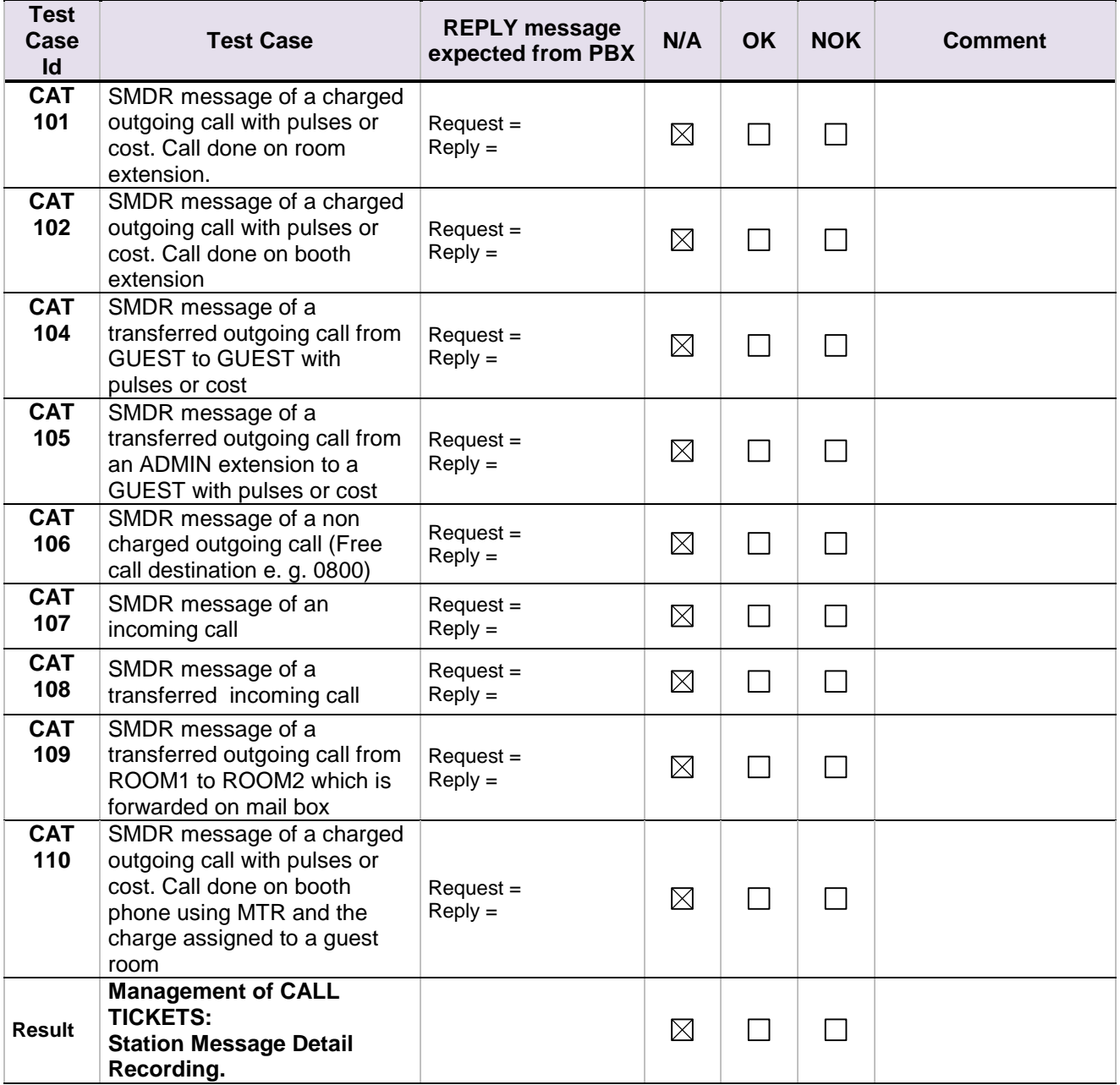

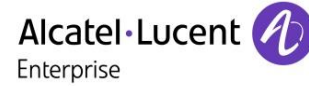

## <span id="page-21-0"></span>8.7 PBX  $\leftrightarrow$  Hotel Application - Interrogation management followed by PBX  $\leftarrow$  Hotel Application Guest Telephone Account

## <span id="page-21-1"></span>8.7.1 Test objectives

Check the ability of the application to get information from PBX using the Interrogation command

## <span id="page-21-2"></span>8.7.2 Test procedure

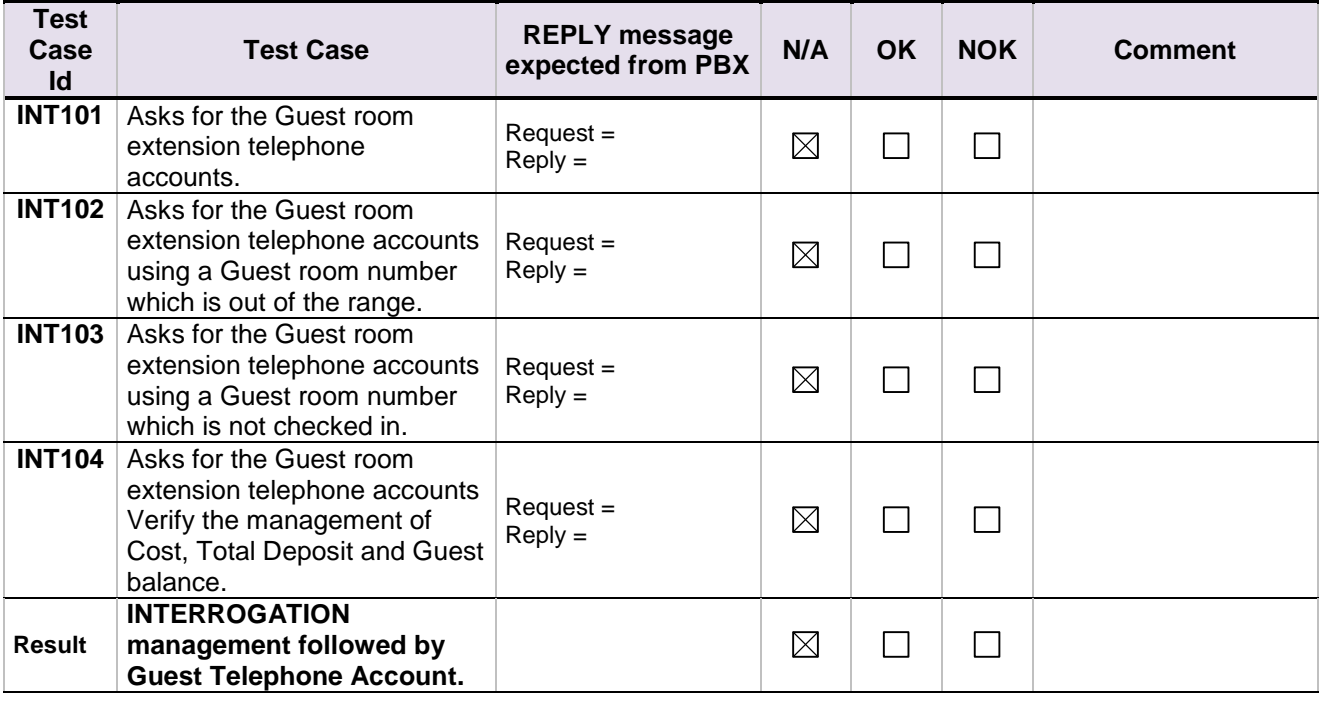

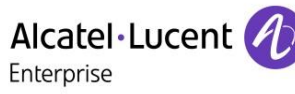

## <span id="page-22-0"></span>8.8 PBX ← > Hotel Application - CHECK OUT Guest

## <span id="page-22-1"></span>8.8.1 Test objectives

These tests shall verify that the check-out performed as expected depending on the status of rooms.

## <span id="page-22-2"></span>8.8.2 Test procedure

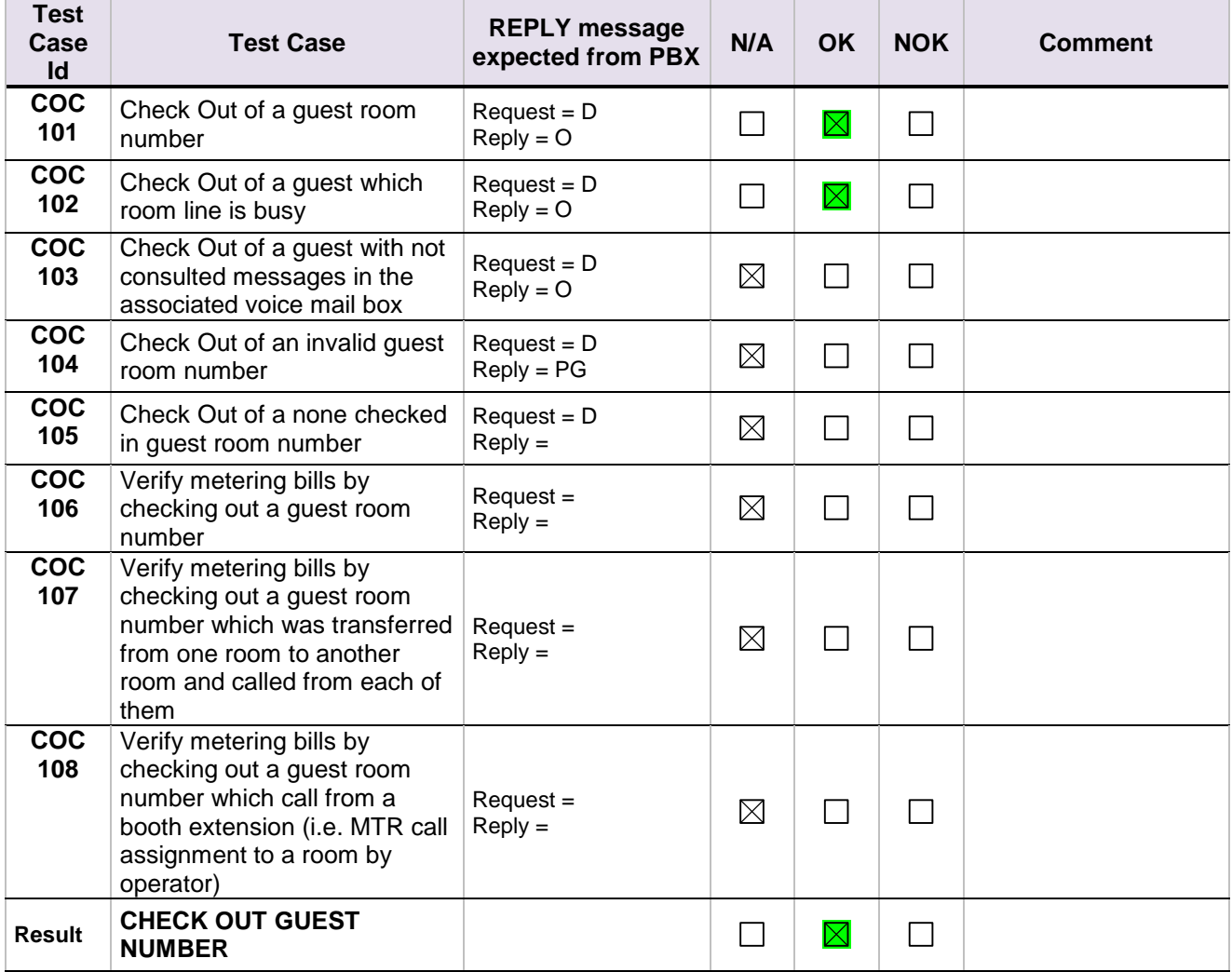

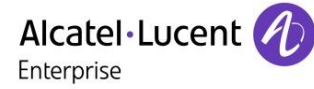

## <span id="page-23-0"></span>8.9 PBX  $\leftarrow$  > Hotel Application = INIT REQUEST  $PBX \leftarrow \rightarrow$  Hotel Application = REINIT

#### <span id="page-23-1"></span>8.9.1 Test objectives

These tests shall verify that the Initialization requests are performed as required.

#### <span id="page-23-2"></span>8.9.2 Test procedure

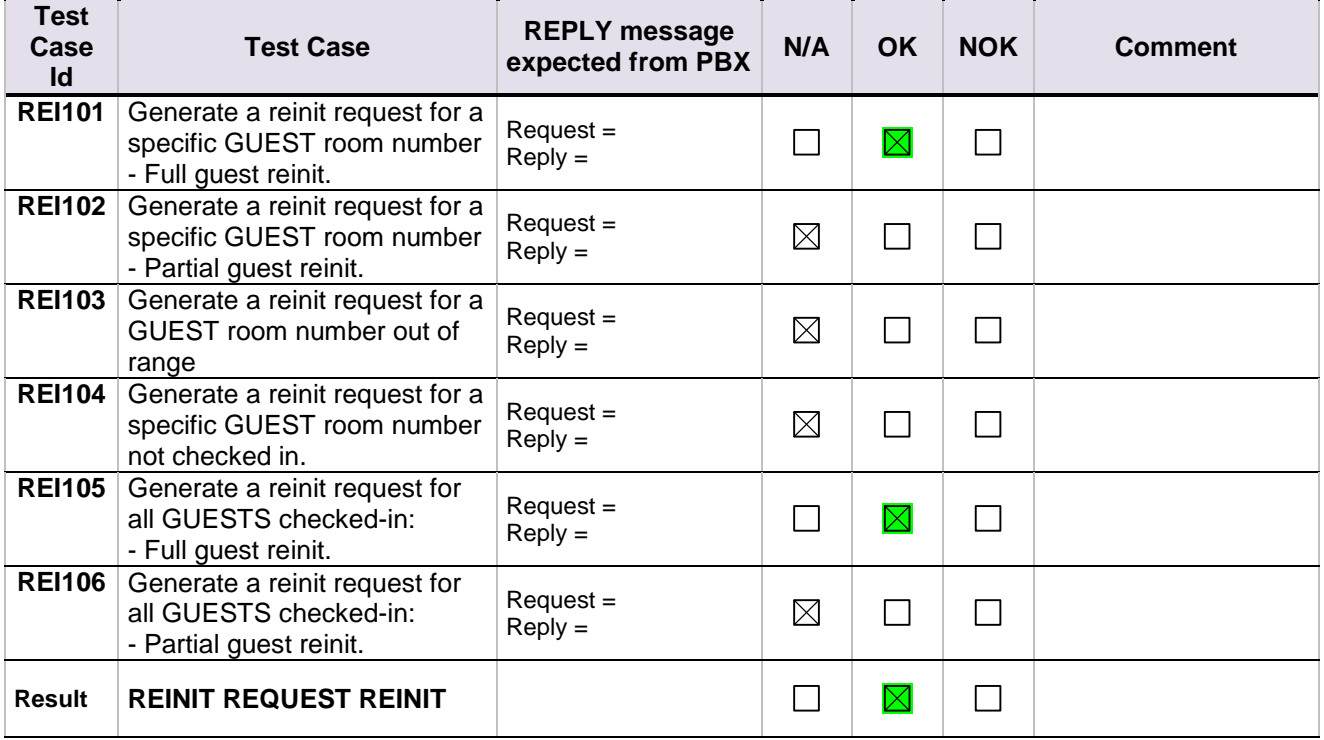

## <span id="page-24-0"></span>8.10 Disruption of OHL Link

## <span id="page-24-1"></span>8.10.1 Test objectives

These tests shall verify that the application does not hang or loose data in case of link disruptions..

## <span id="page-24-2"></span>8.10.2 Test procedure

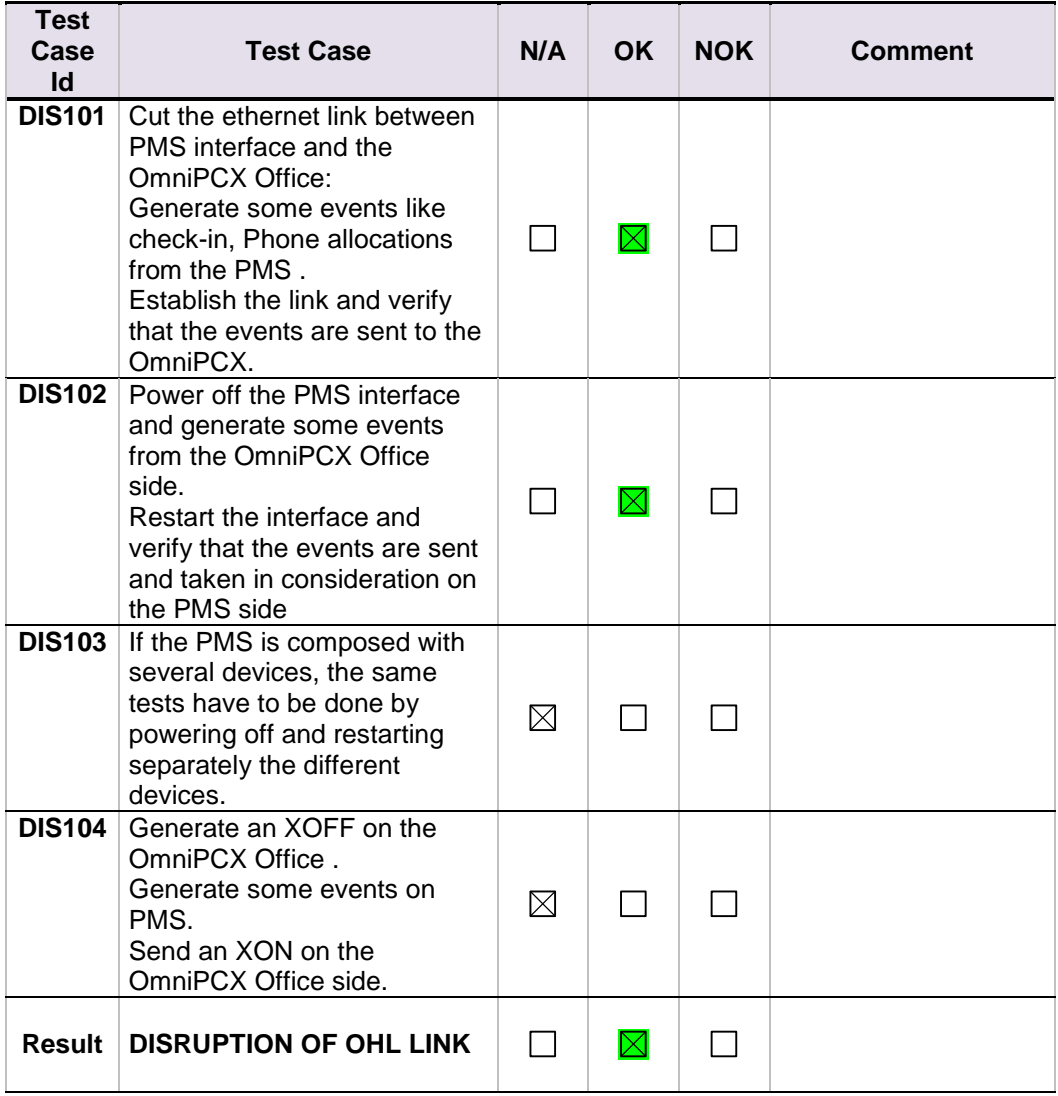

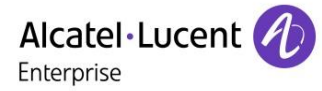

# <span id="page-25-0"></span>9 Test Results for 6 digits

## <span id="page-25-1"></span>9.1 Connectivity and set-up

## <span id="page-25-2"></span>9.1.1 Test objectives

These tests shall verify that the different components are properly connected and can communicate together (the external application and the Alcatel Communication Platform are connected and the interface link is operational).

#### <span id="page-25-3"></span>9.1.2 Test results

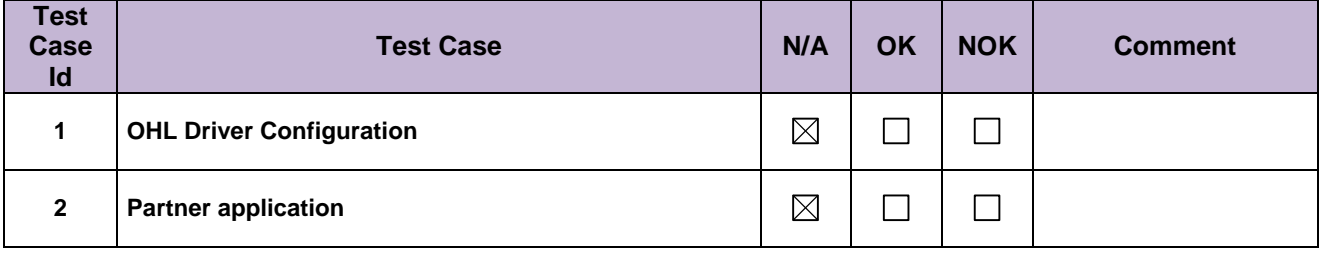

Alcatel·Lucent Enterprise

## <span id="page-26-0"></span>9.2 PBX  $\leftrightarrow$  PMS - CHECK-IN from PMS Guest Room Number allocation by PMS

#### <span id="page-26-1"></span>9.2.1 Test objectives

These tests shall verify that the check-in is performed as expected depending on the status of rooms and information to setup.

#### <span id="page-26-2"></span>9.2.2 Test results

#### **All check-in request are done with frame A unless you use the 6 digit password configuration where we use the frame B.**

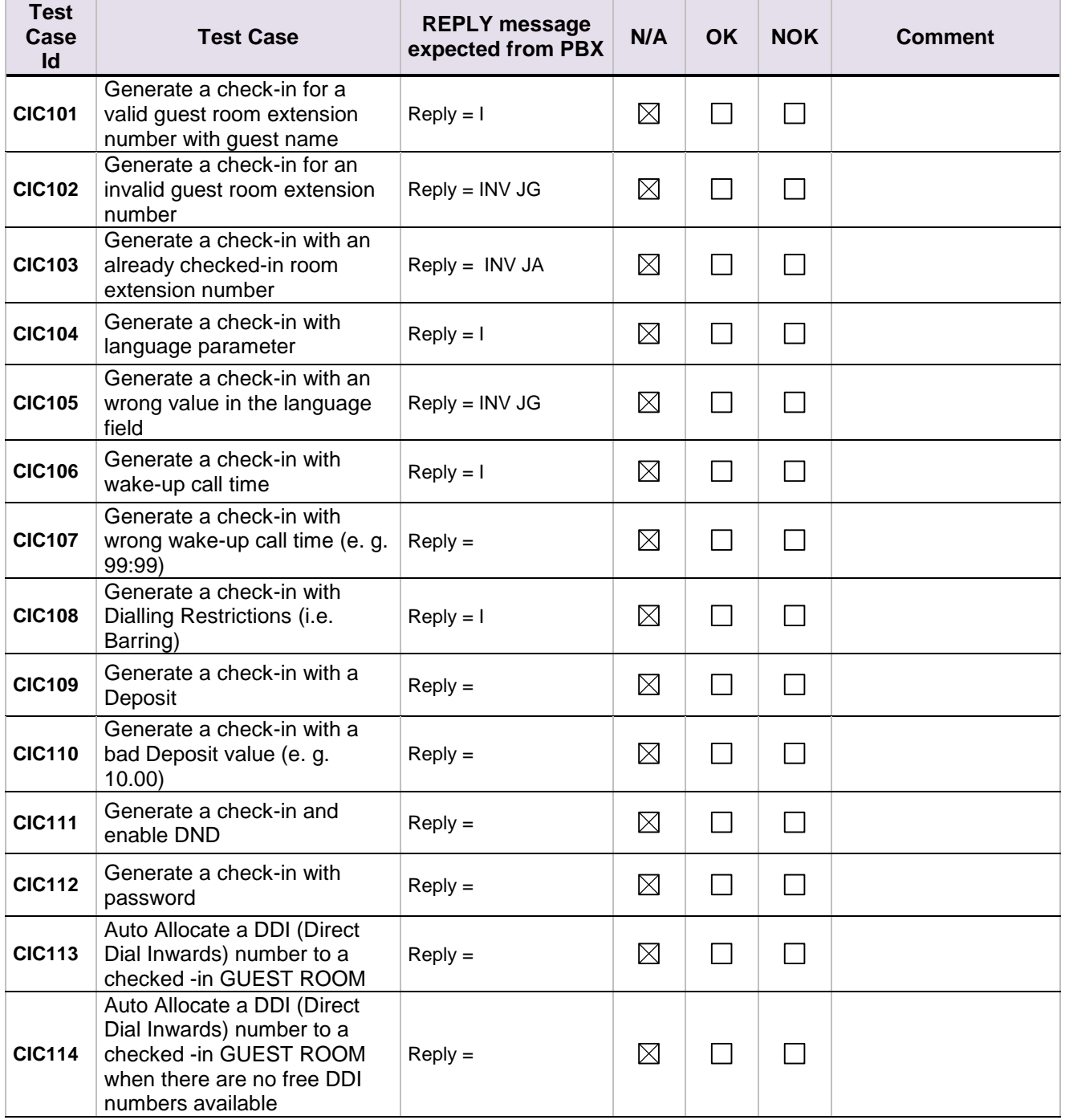

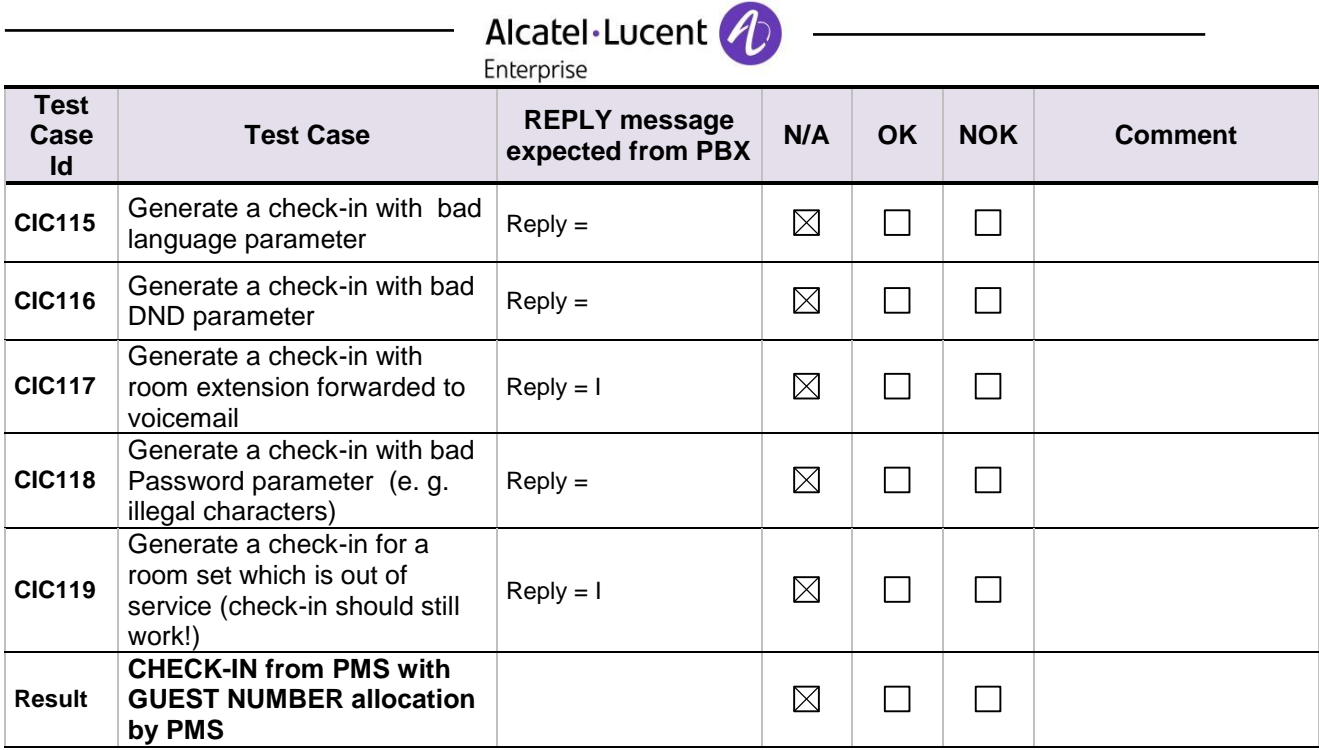

# <span id="page-28-0"></span>Alcatel·Lucent (↑)<br>Enterprise<br>9.3 PBX ← → PMS - MODIFICATION of GUEST configuration

#### <span id="page-28-1"></span>9.3.1 Test objectives

Check the ability of the application to change GUEST configuration data

## <span id="page-28-2"></span>9.3.2 Test procedure

All requests for this test are done with frame M or frame N in case of 6 digits password.

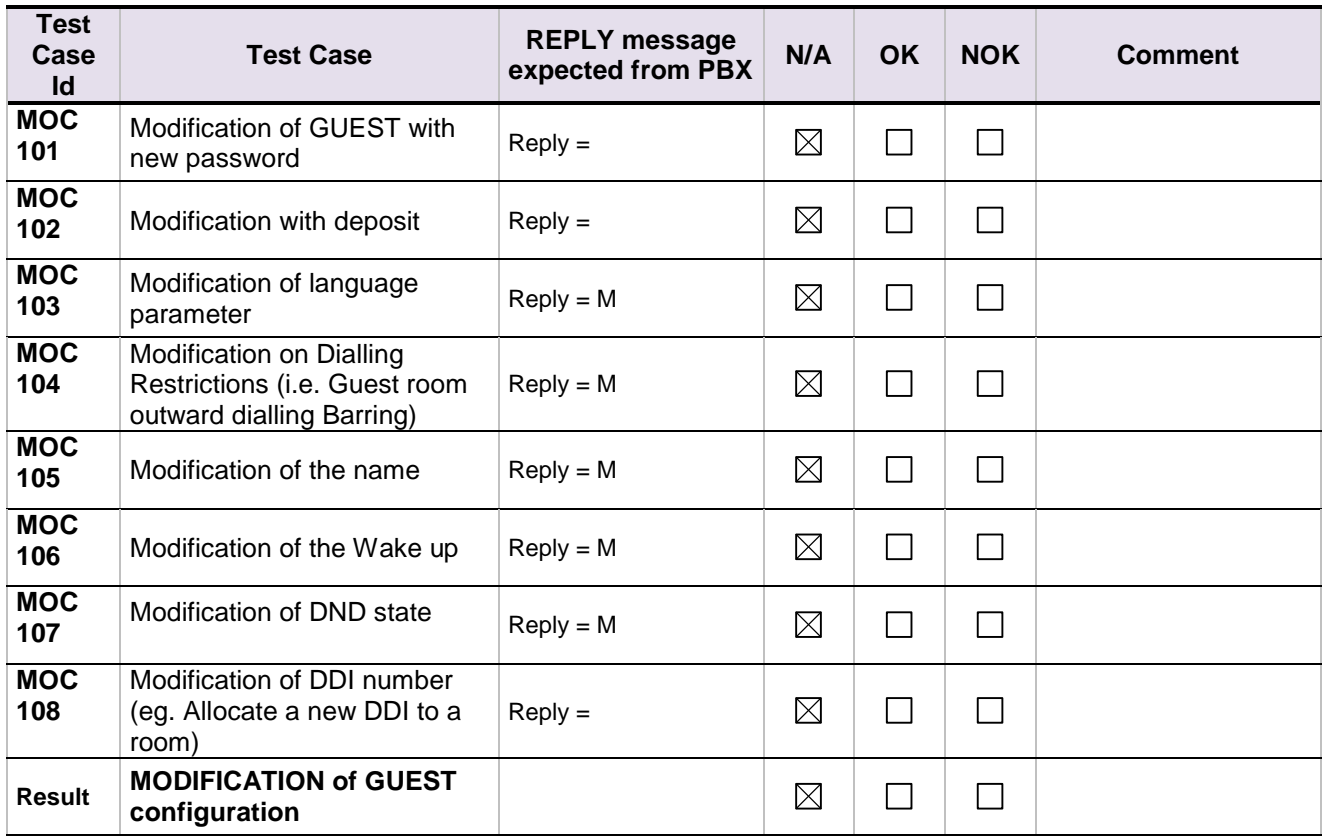

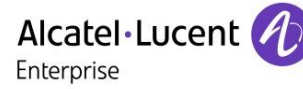

## <span id="page-29-0"></span>9.4 PBX  $\leftarrow$  > PMS - ROOM STATUS change

## <span id="page-29-1"></span>9.4.1 Test objectives

Check the ability of the application to change the room status

## <span id="page-29-2"></span>9.4.2 Test procedure

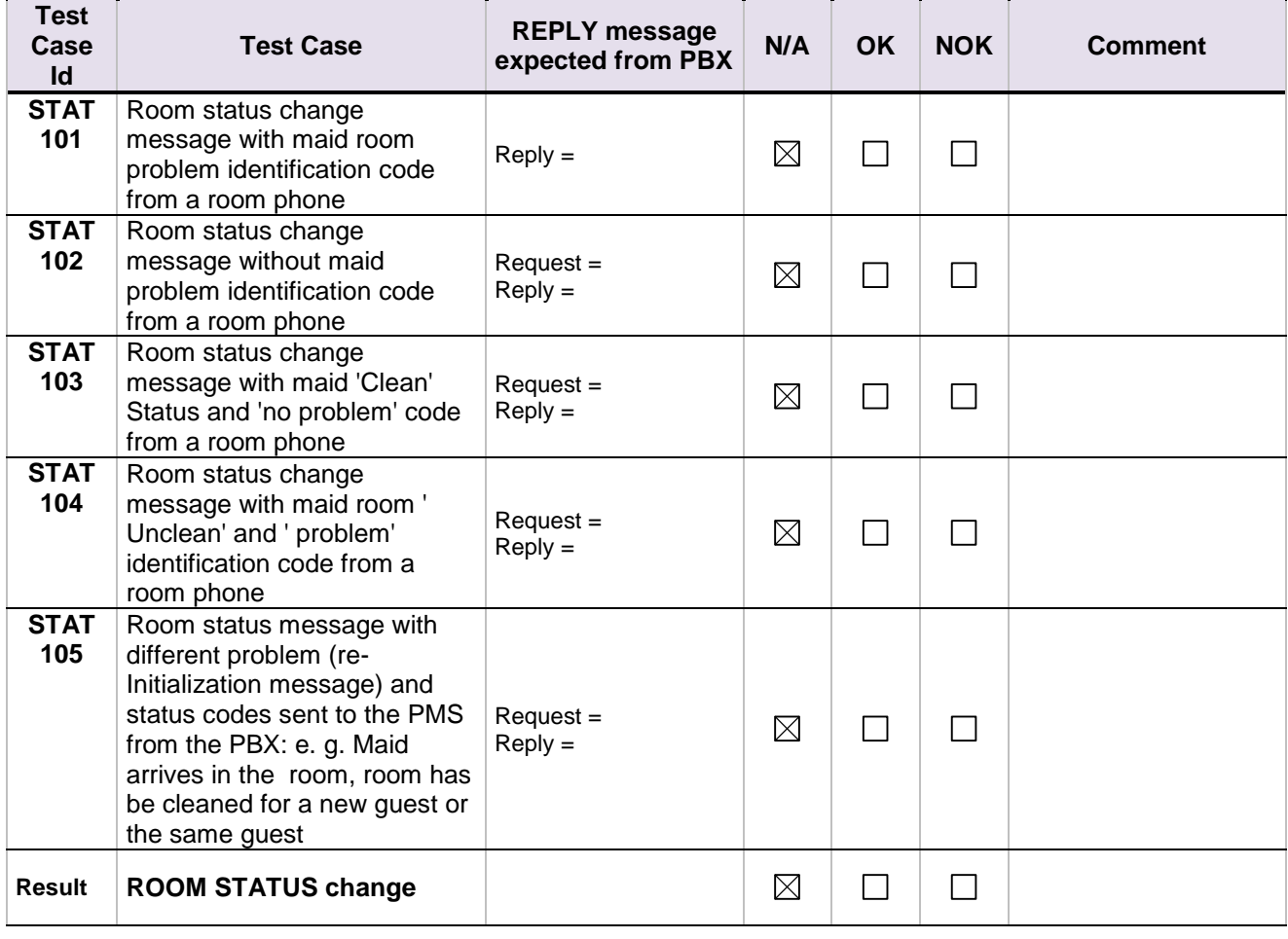

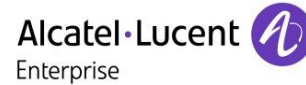

## <span id="page-30-0"></span>9.5 PBX  $\leftarrow$  > PMS - WAKE- UP events

## <span id="page-30-1"></span>9.5.1 Test objectives

Check the ability of the application to manage wake-up events

## <span id="page-30-2"></span>9.5.2 Test procedure

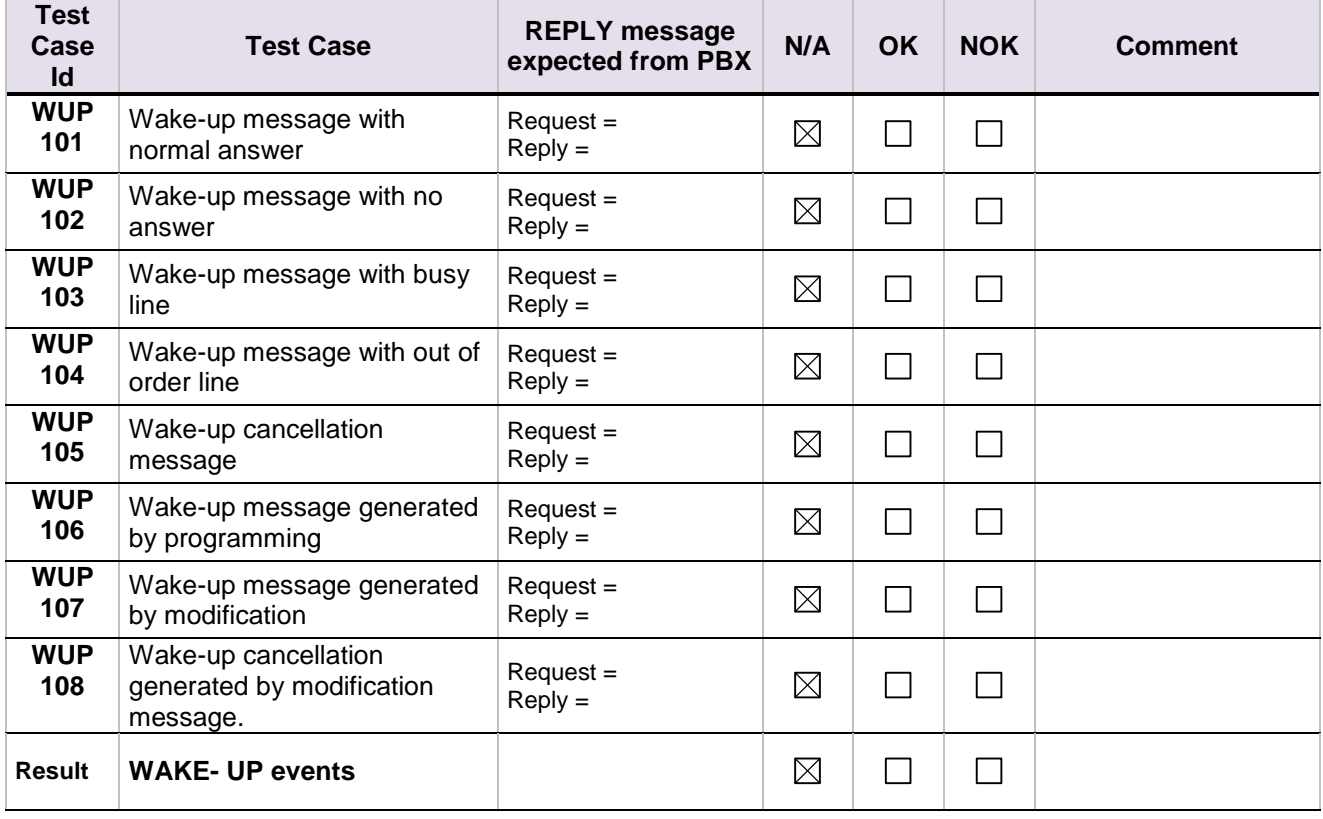

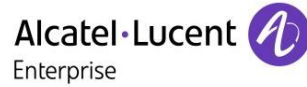

## <span id="page-31-0"></span>9.6 PBX  $\leftarrow$  > Hotel Application - Management of CALL TICKETS: Station Message Detail Recording

#### <span id="page-31-1"></span>9.6.1 Test objectives

Check the ability of the application to manage call tickets

## <span id="page-31-2"></span>9.6.2 Test procedure

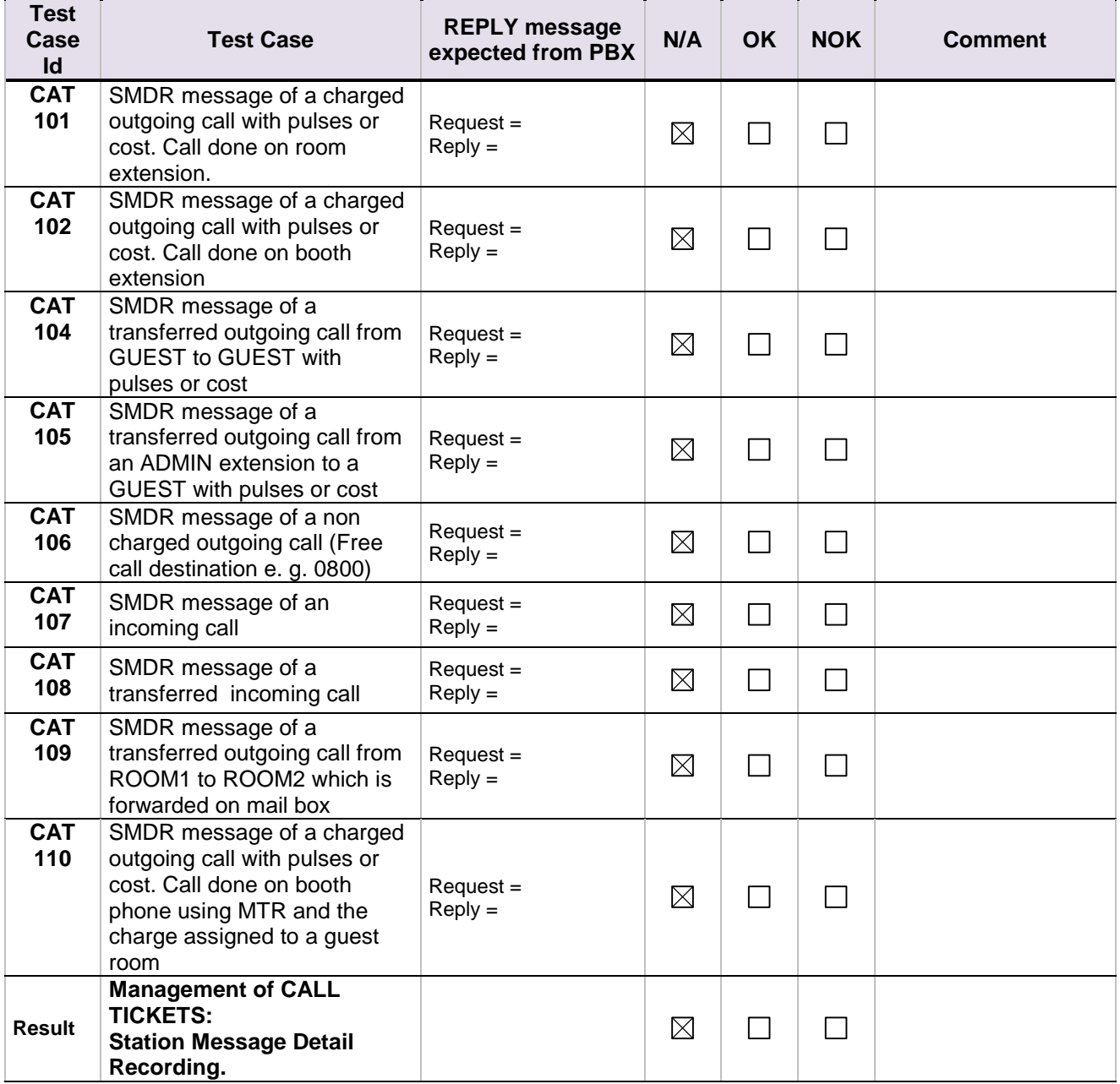

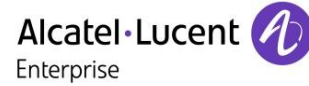

## <span id="page-32-0"></span>9.7 PBX  $\leftrightarrow$  Hotel Application - Interrogation management followed by PBX  $\leftrightarrow$  Hotel Application Guest Telephone Account

## <span id="page-32-1"></span>9.7.1 Test objectives

Check the ability of the application to get information from PBX using the Interrogation command

## <span id="page-32-2"></span>9.7.2 Test procedure

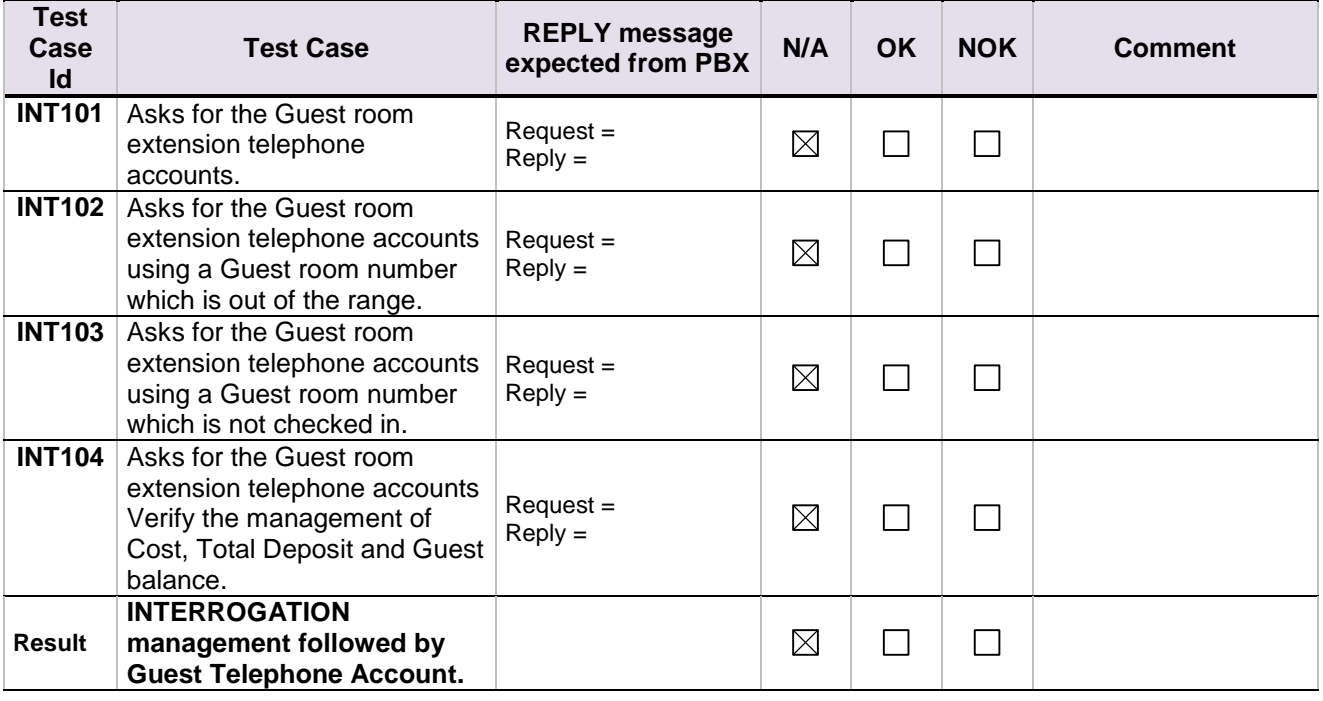

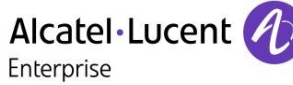

## <span id="page-33-0"></span>9.8 PBX  $\leftrightarrow$  Hotel Application - CHECK OUT Guest

## <span id="page-33-1"></span>9.8.1 Test objectives

These tests shall verify that the check-out performed as expected depending on the status of rooms.

## <span id="page-33-2"></span>9.8.2 Test procedure

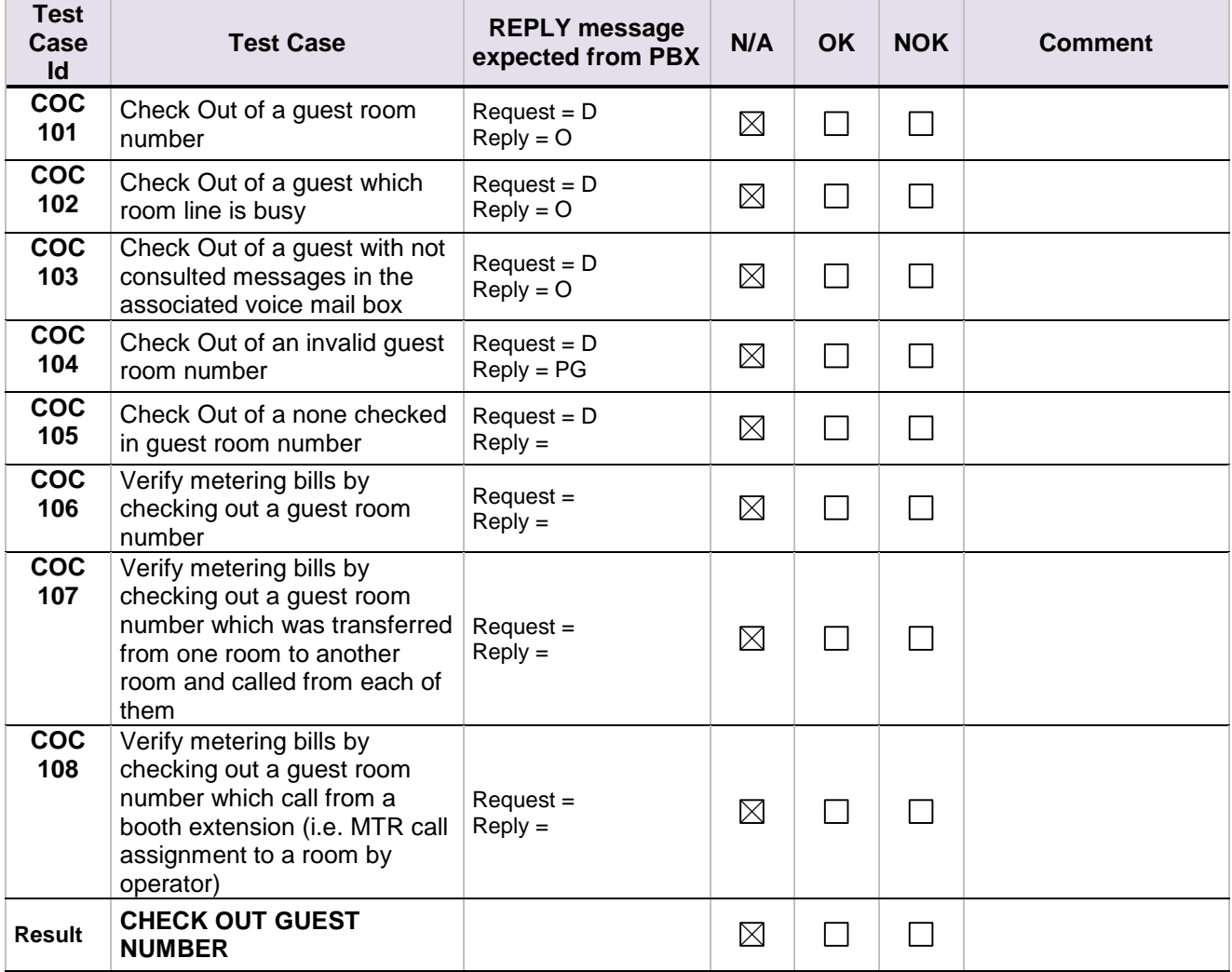

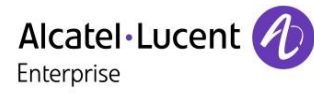

## <span id="page-34-0"></span>9.9 PBX  $\leftrightarrow$  Hotel Application = INIT REQUEST  $PBX \leftarrow \rightarrow$  Hotel Application = REINIT

#### <span id="page-34-1"></span>9.9.1 Test objectives

These tests shall verify that the Initialization requests are performed as required.

#### <span id="page-34-2"></span>9.9.2 Test procedure

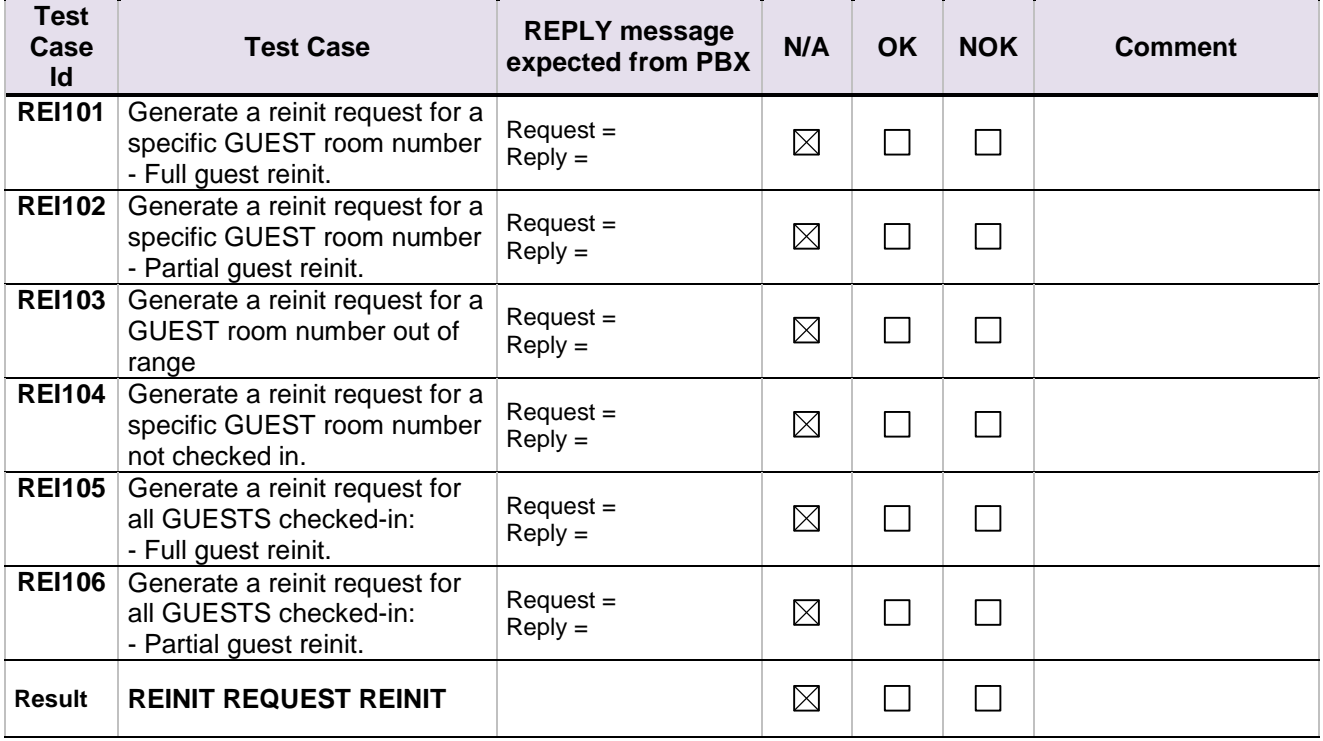

## <span id="page-35-0"></span>9.10 Disruption of OHL Link

## <span id="page-35-1"></span>9.10.1 Test objectives

These tests shall verify that the application does not hang or loose data in case of link disruptions..

## <span id="page-35-2"></span>9.10.2 Test procedure

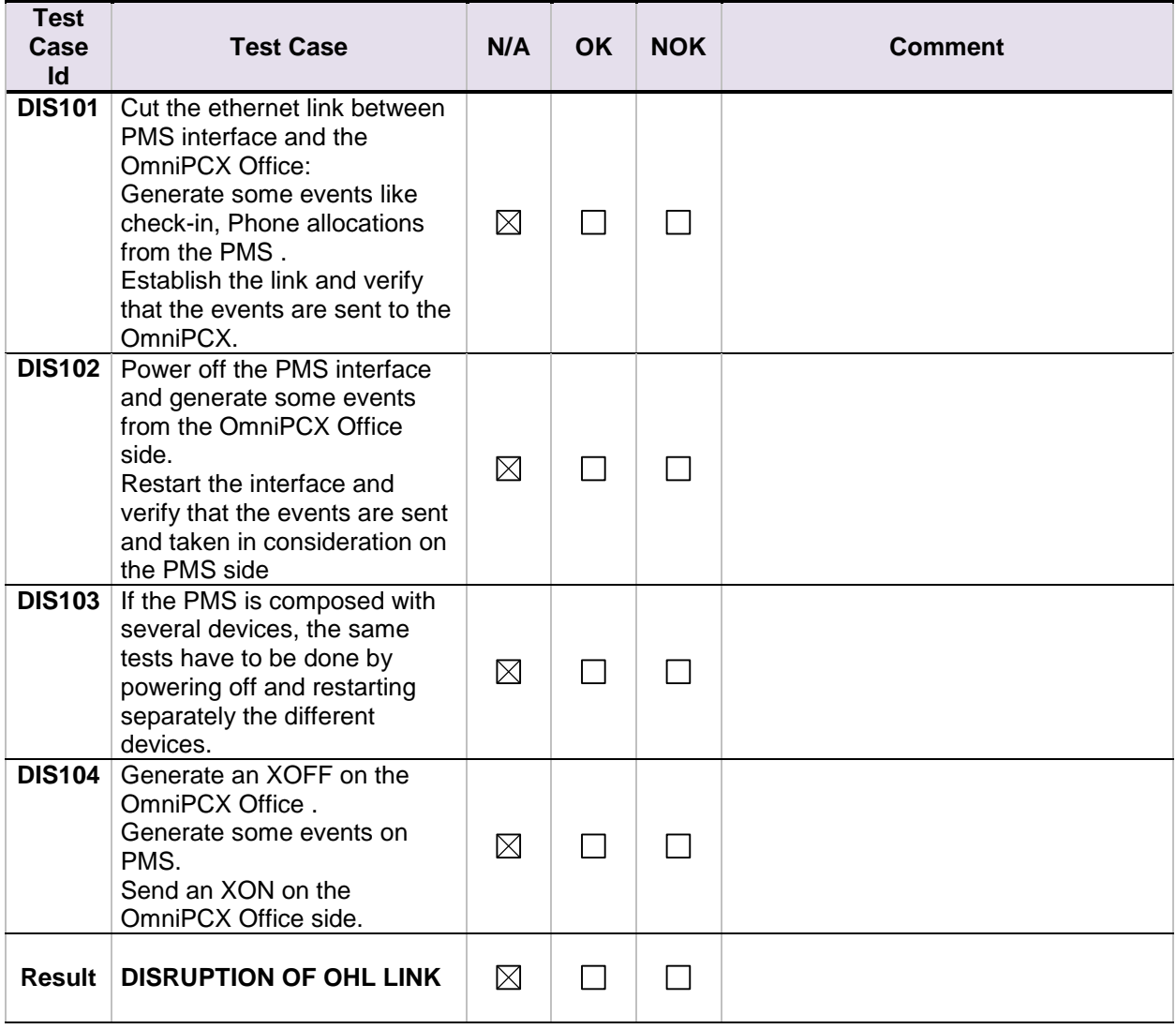

# <span id="page-36-0"></span>Alcatel·Lucent *(Chrise*<br>10 External Voice mail tests

## <span id="page-36-1"></span>10.1.1 PMS Voice Mail  $\leftarrow$  > PBX - SIP Options (Optional)

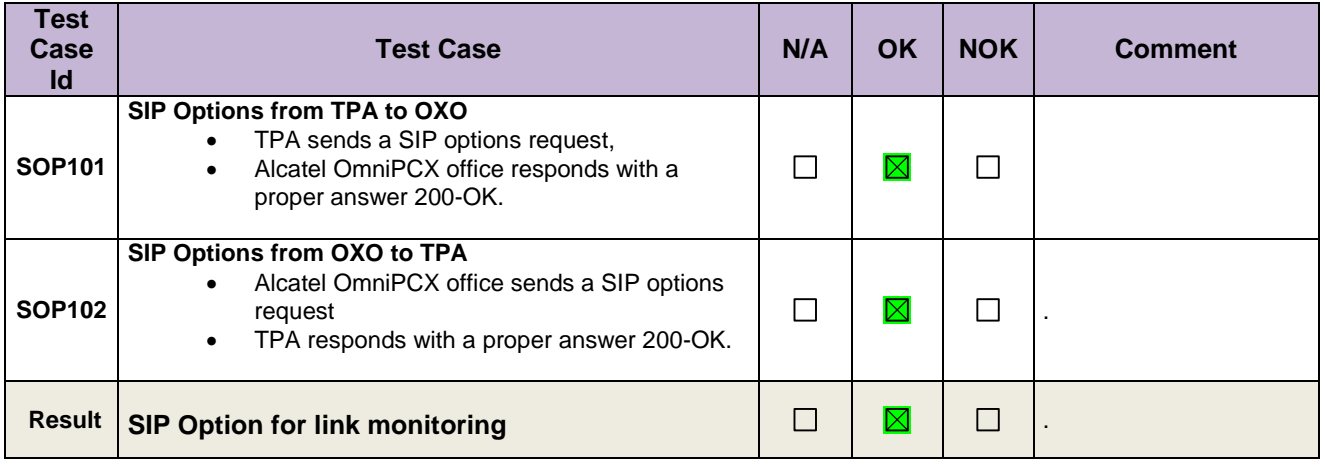

## <span id="page-36-2"></span>10.1.2 PBX  $\leftarrow$  > PMS – SIP Voice mail use

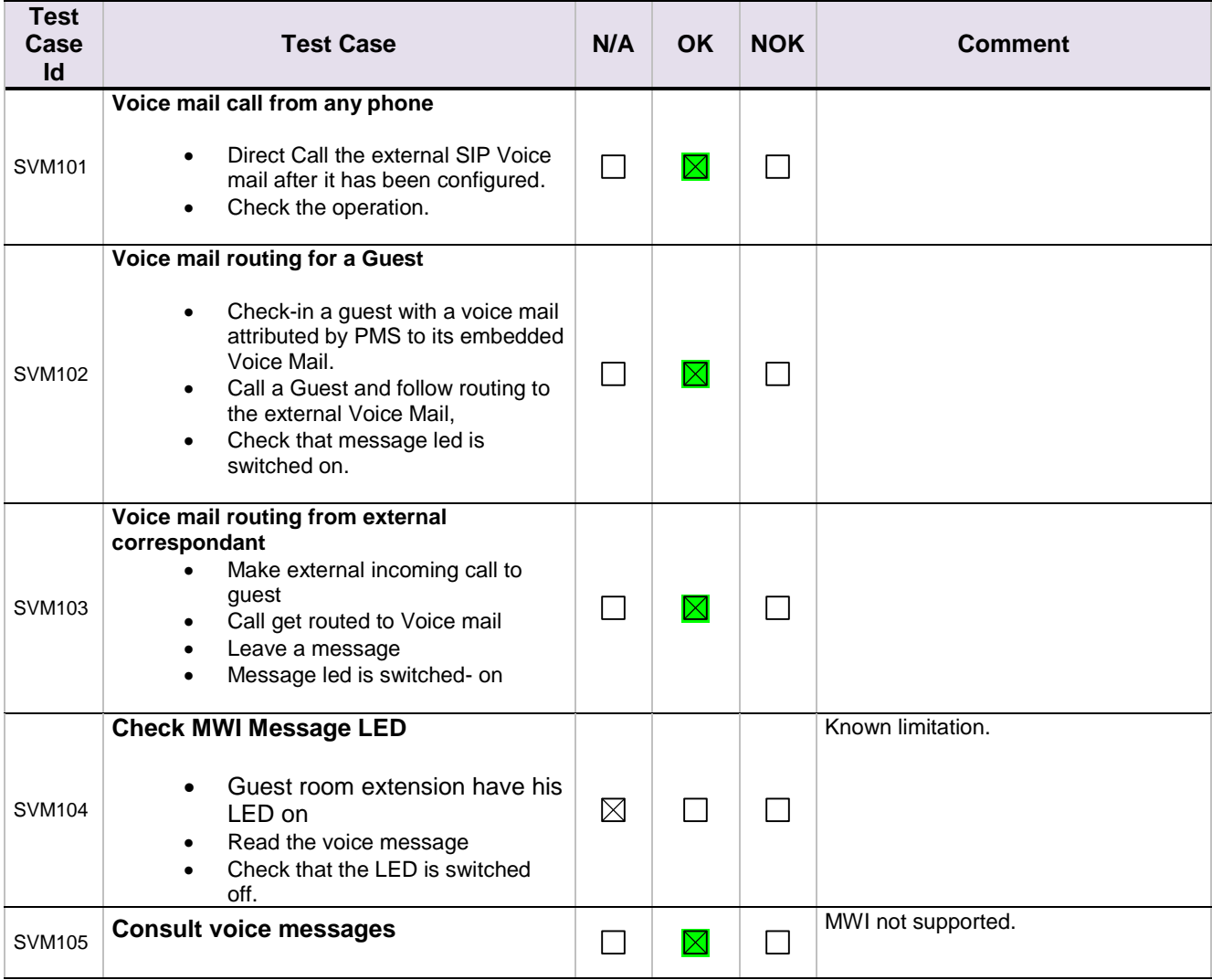

ALE Application Partner Program – Inter-working report - Edition 1 - page 37/55 Copyright © ALE International 2016

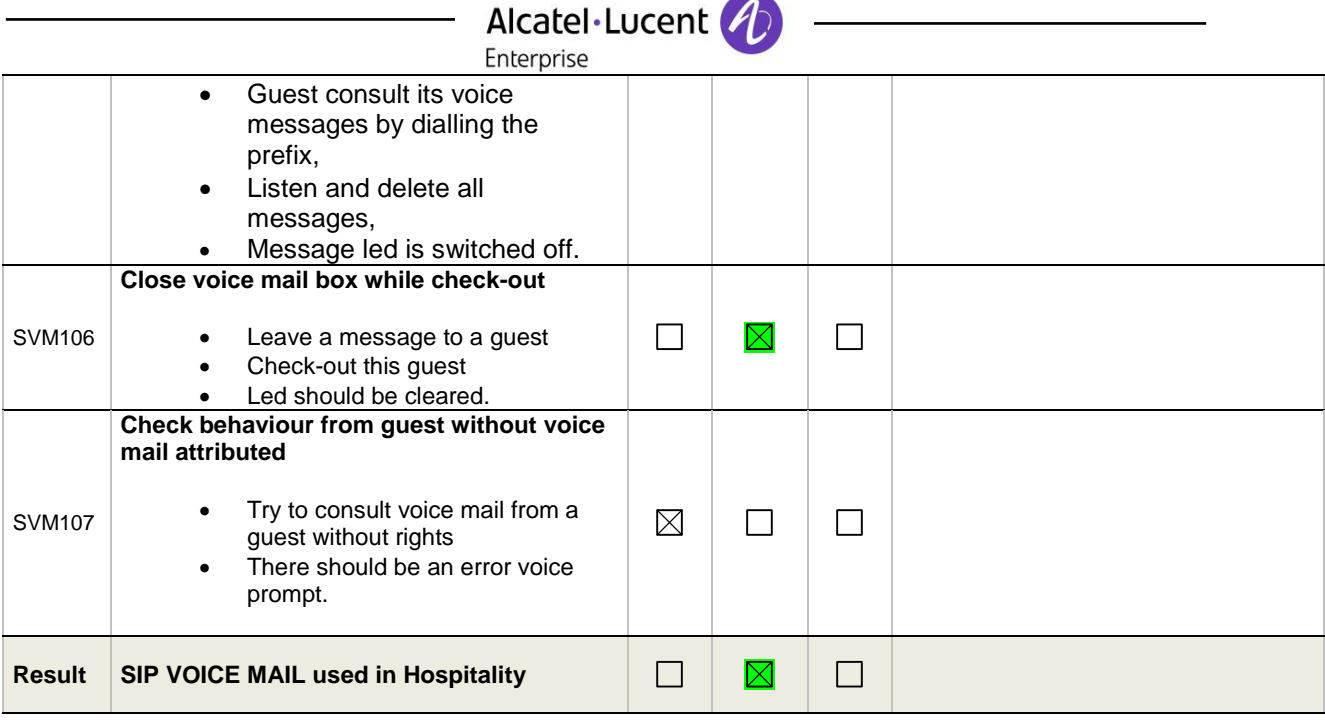

## <span id="page-37-0"></span>10.1.3 Disruption of SIP Voice Mail Link

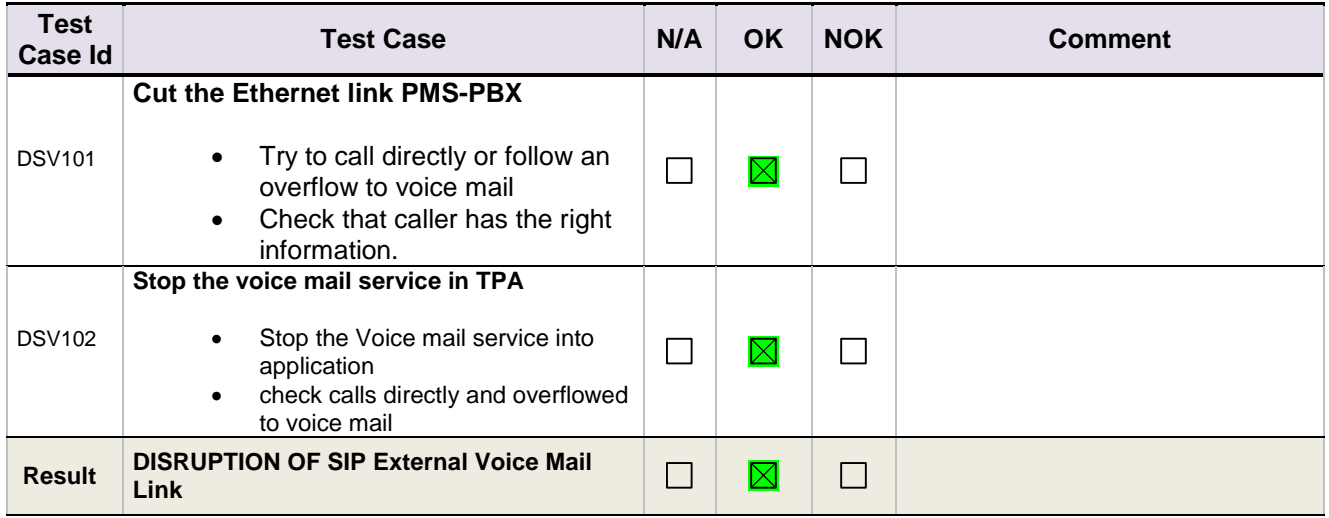

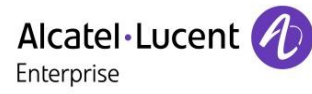

# <span id="page-38-0"></span>11 Appendix B: Configuration requirements of the AAPP member's application

The configuration screenshots are only for Voicemail server. We do not have screenshots for the PMS configuration.

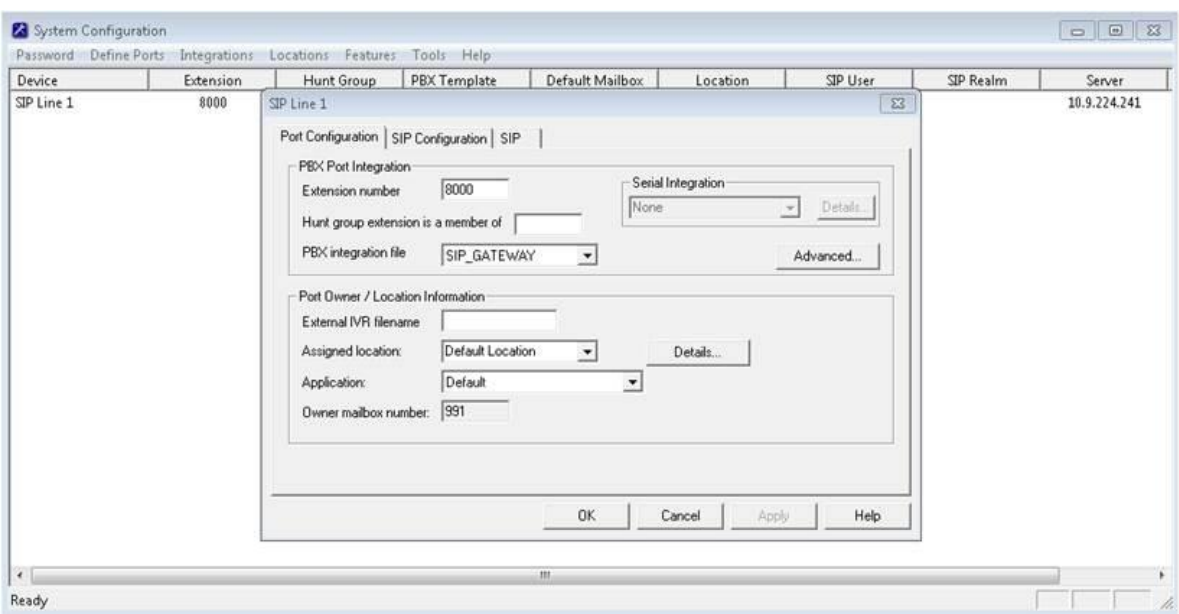

## **SIP credentials**

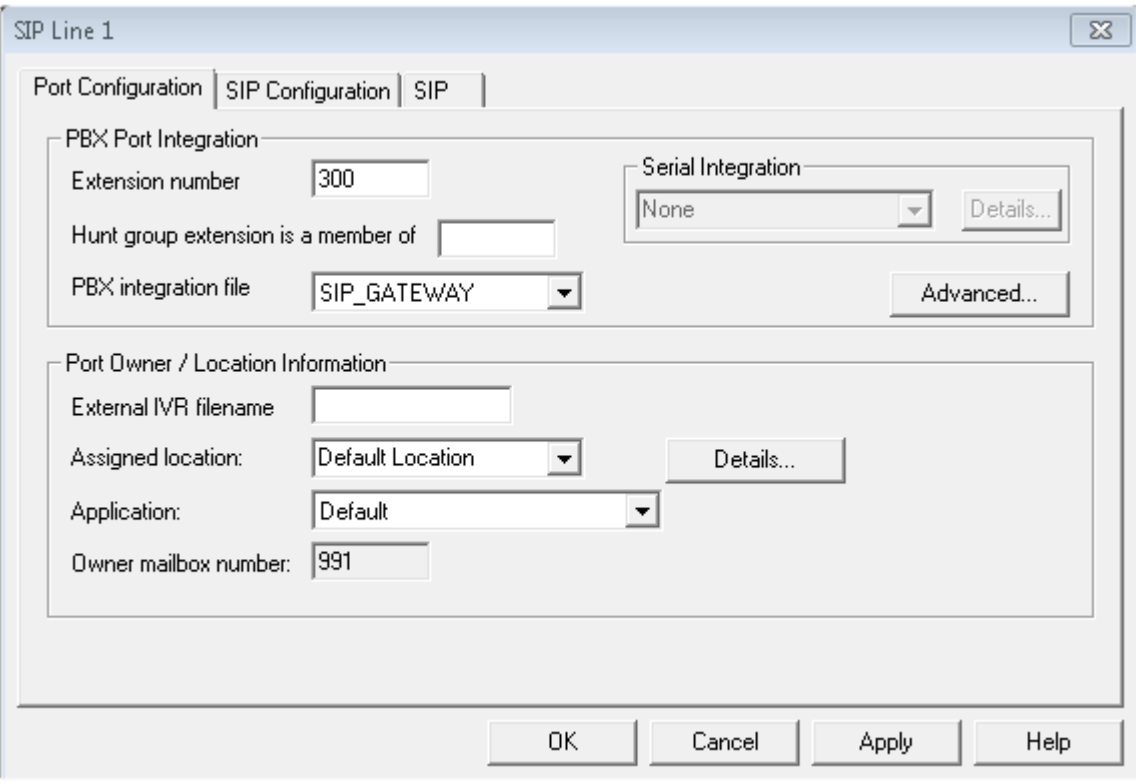

SIP trunk option has to be selected for Oxo.

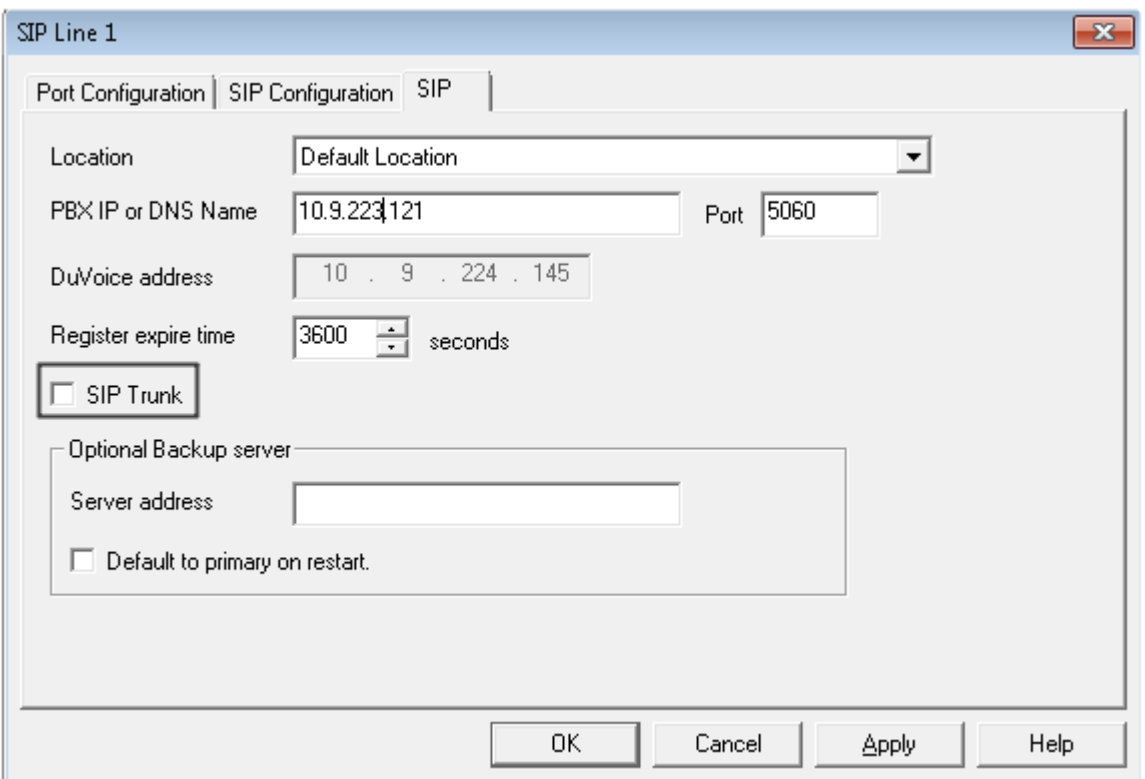

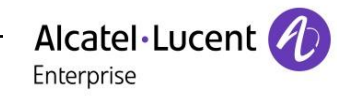

Activity Monitor to check the status of the server.

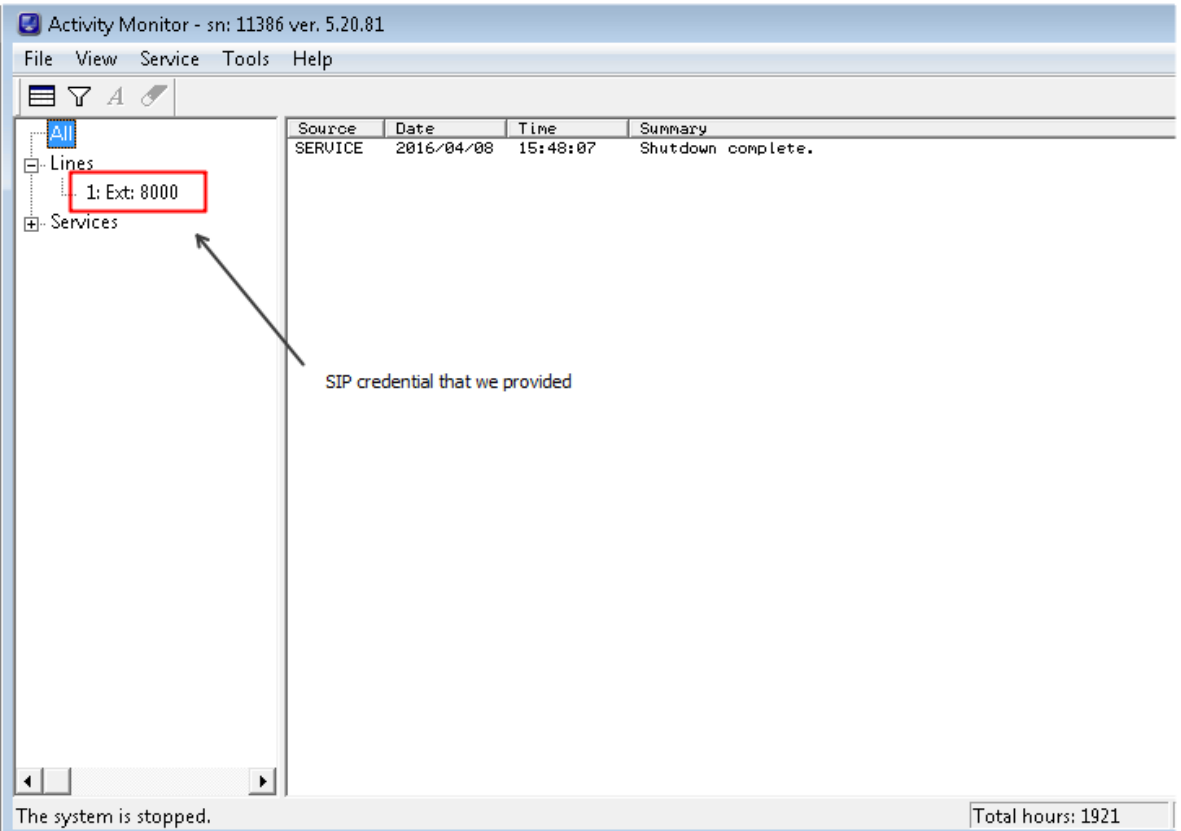

## After starting service.

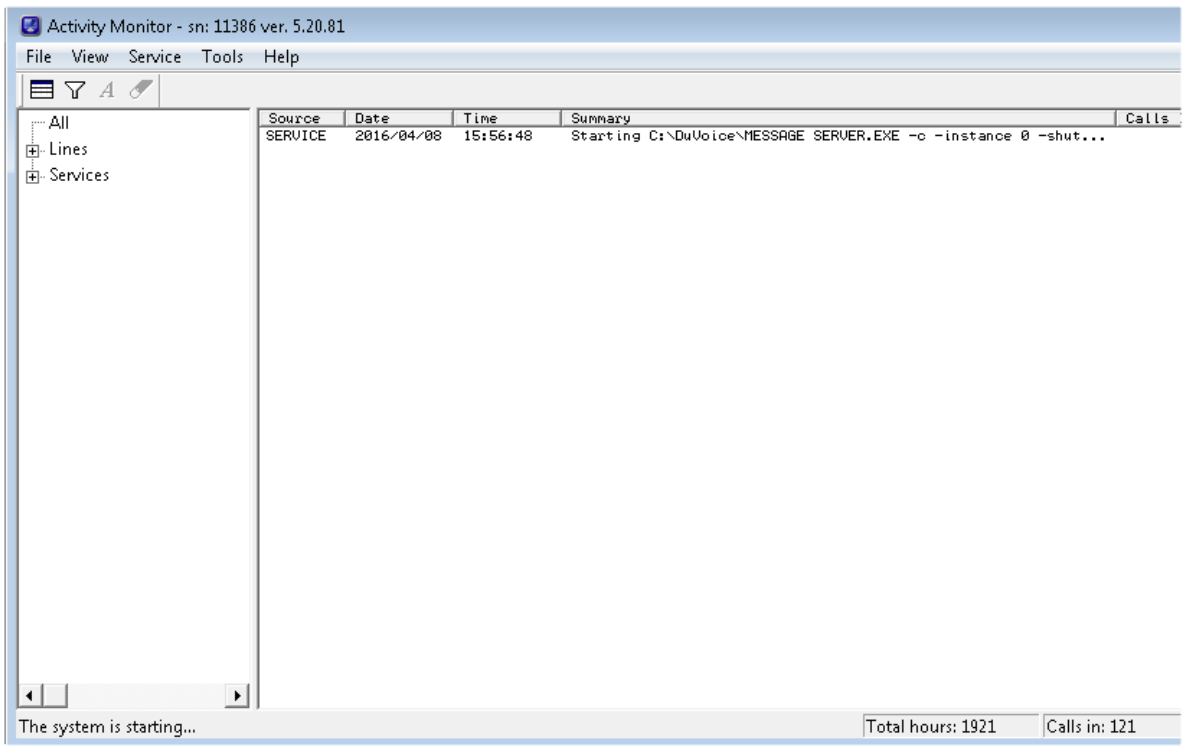

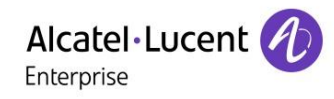

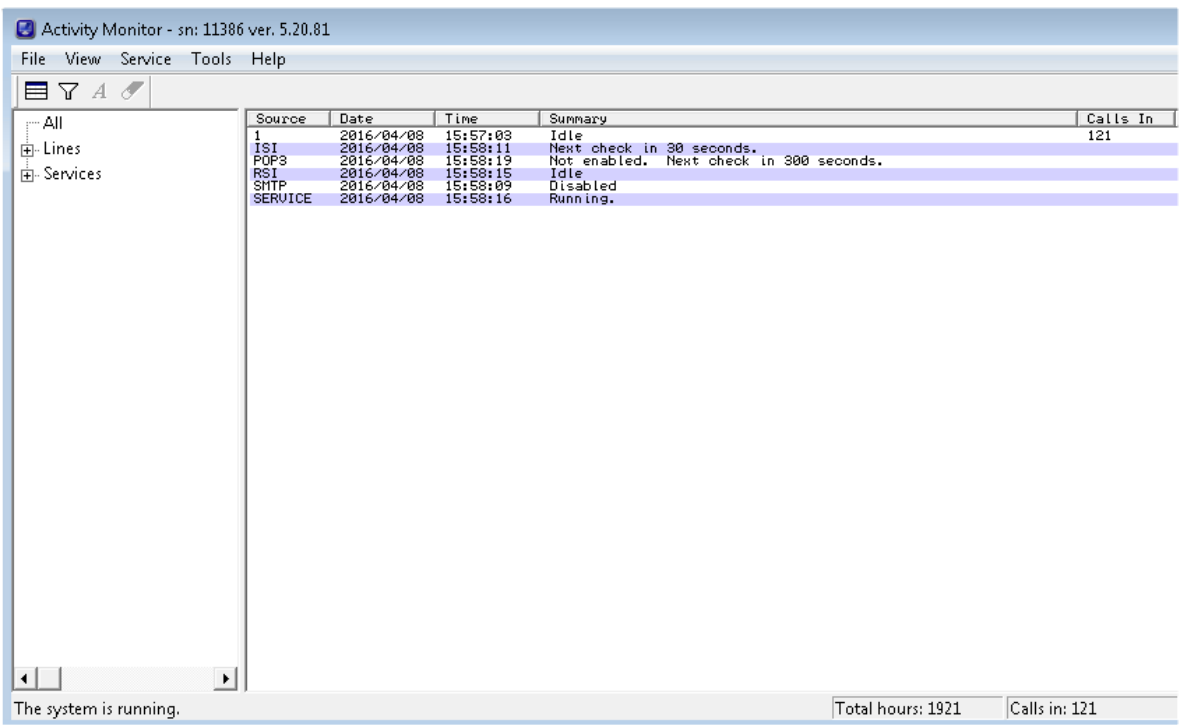

# <span id="page-42-0"></span>12 Appendix C: Alcatel-Lucent Enterprise Communication Platform: configuration requirements

OXO have to be configured in hotel mode.

In Counting the accounting through IP should be activated.

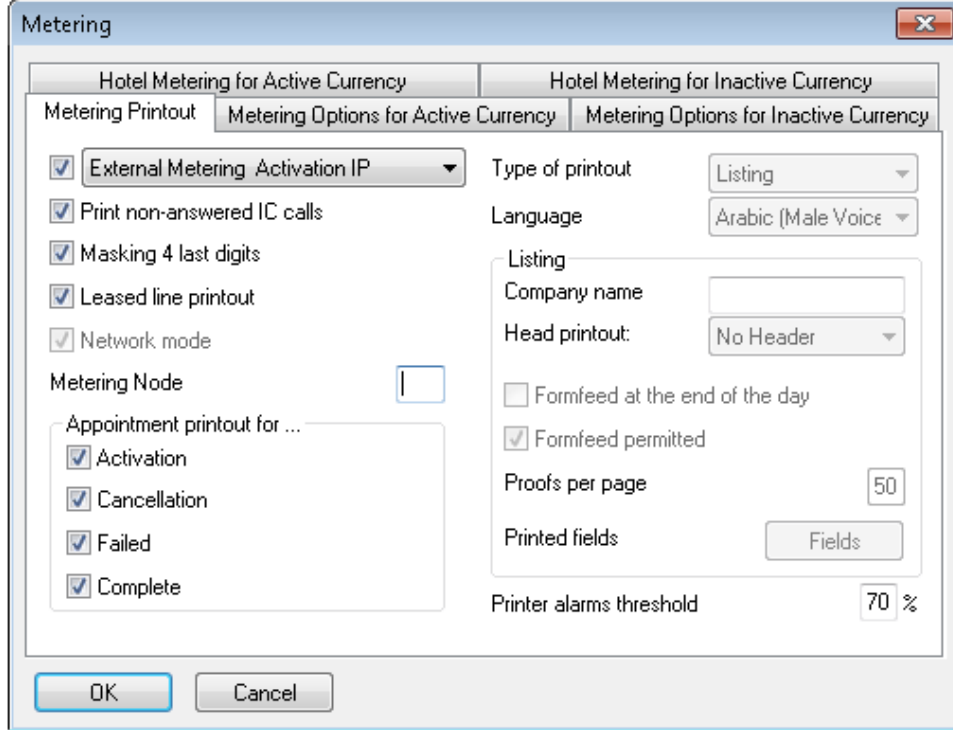

We need to configure the check-in sequence in System miscellaneous > Hotel parameters

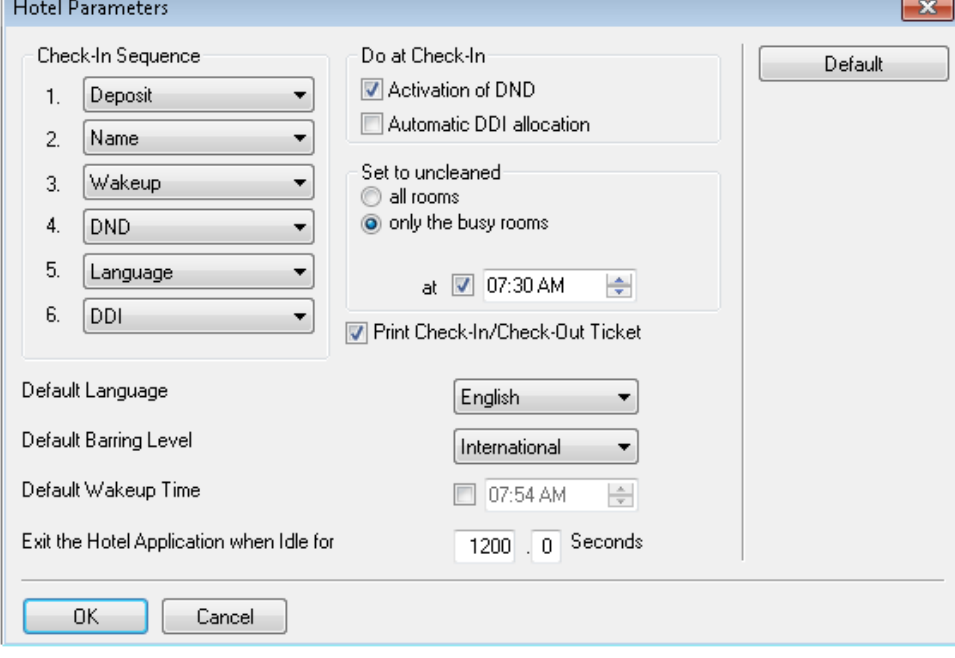

The user extension has to be declared as a hotel set as displayed below.

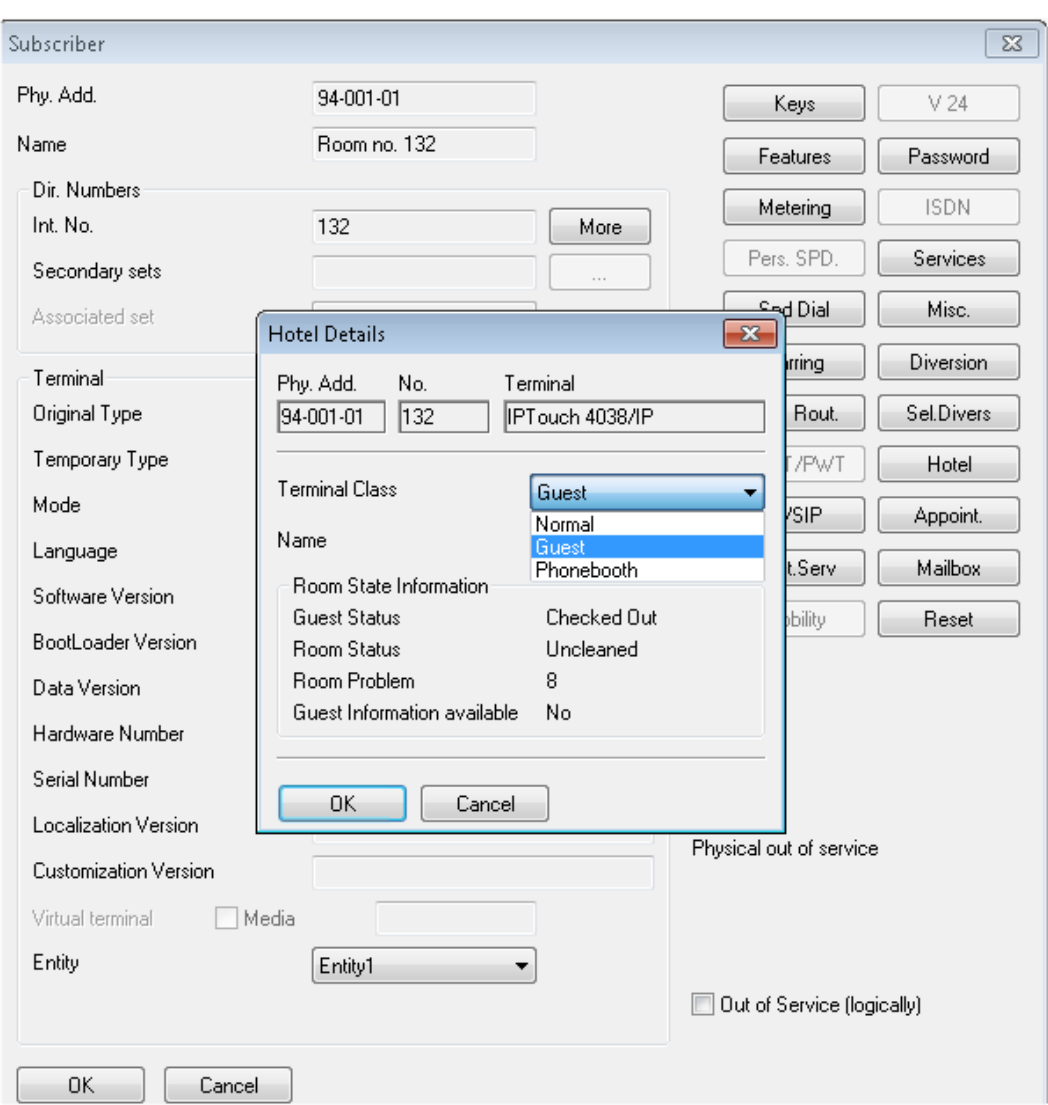

## **External Voicemail Configuration**

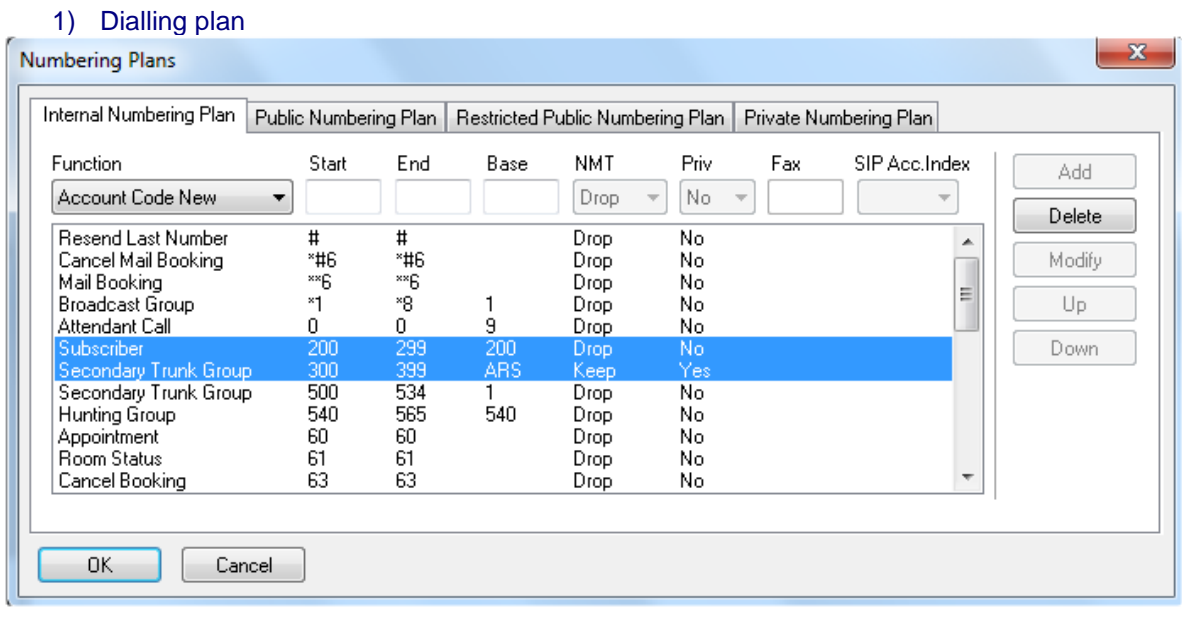

2) Private Numbering plan

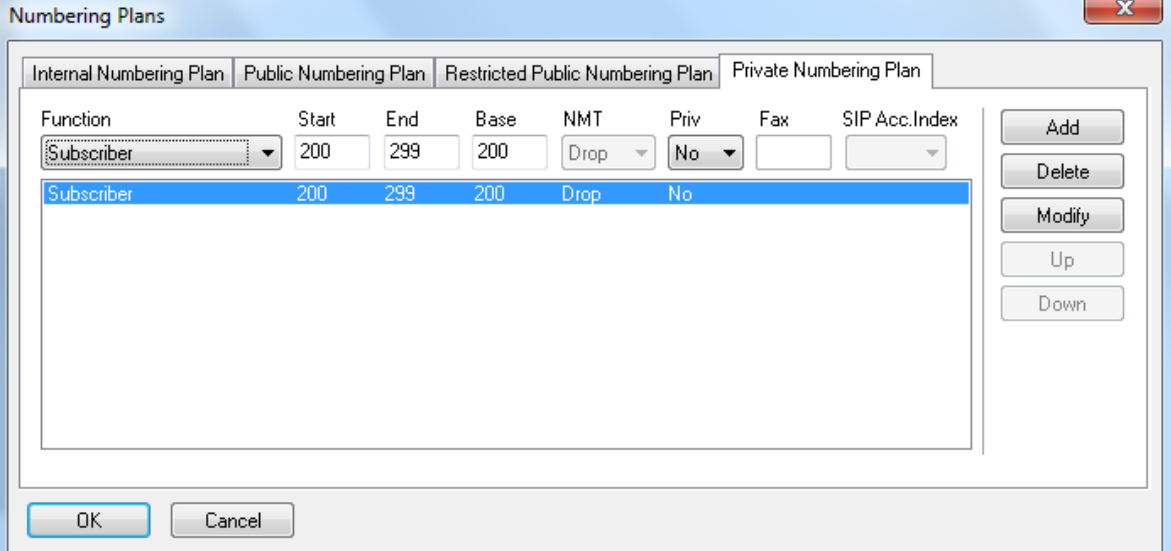

#### 3) Public numbering plan

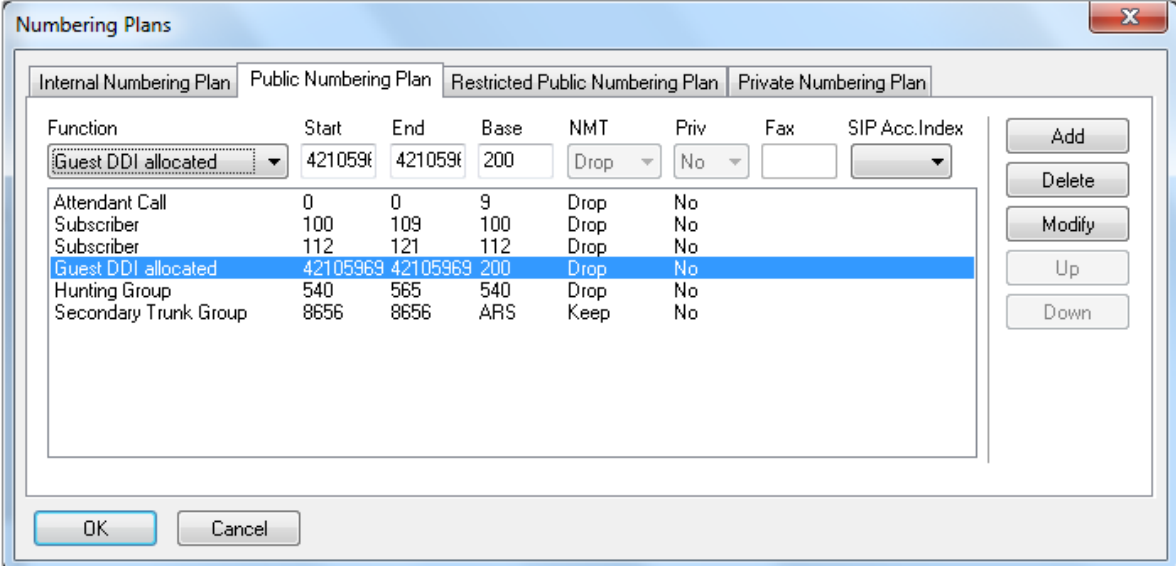

#### 4) ARS

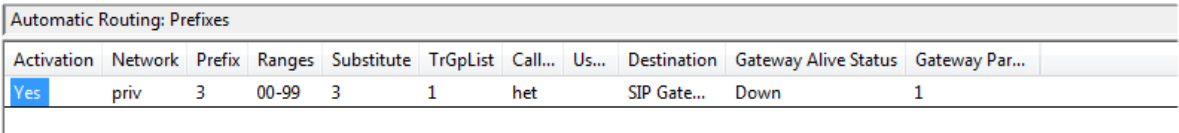

5) Trunk group lists

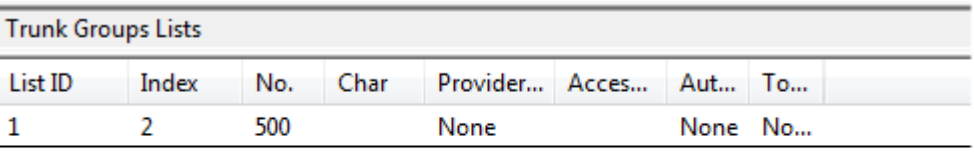

#### 6) Trunk Configuration:

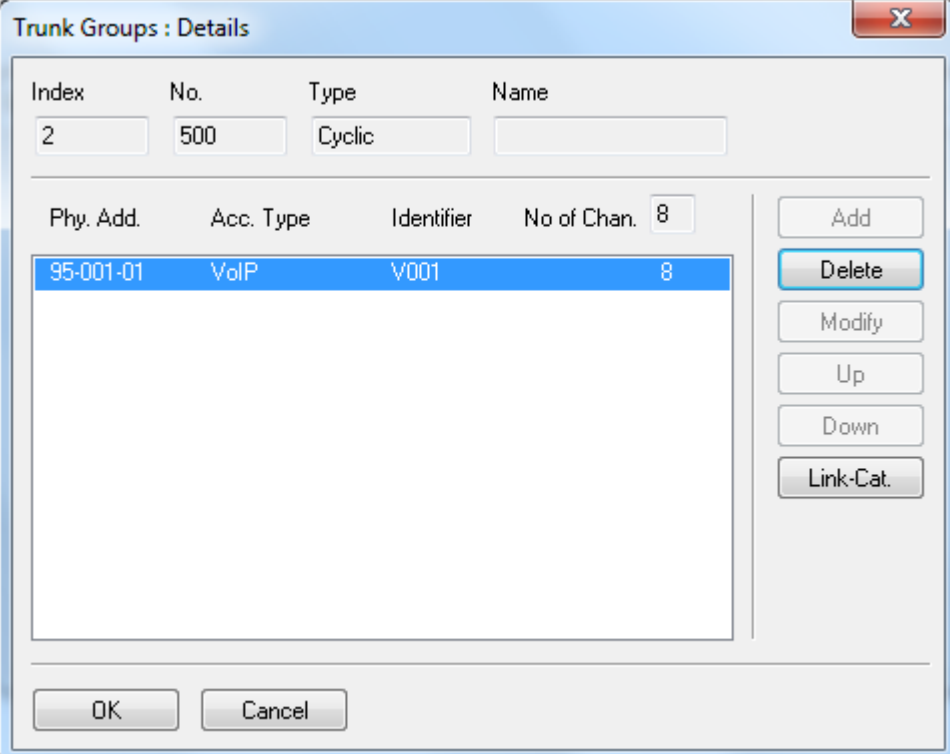

## 7) VOIP Configuration

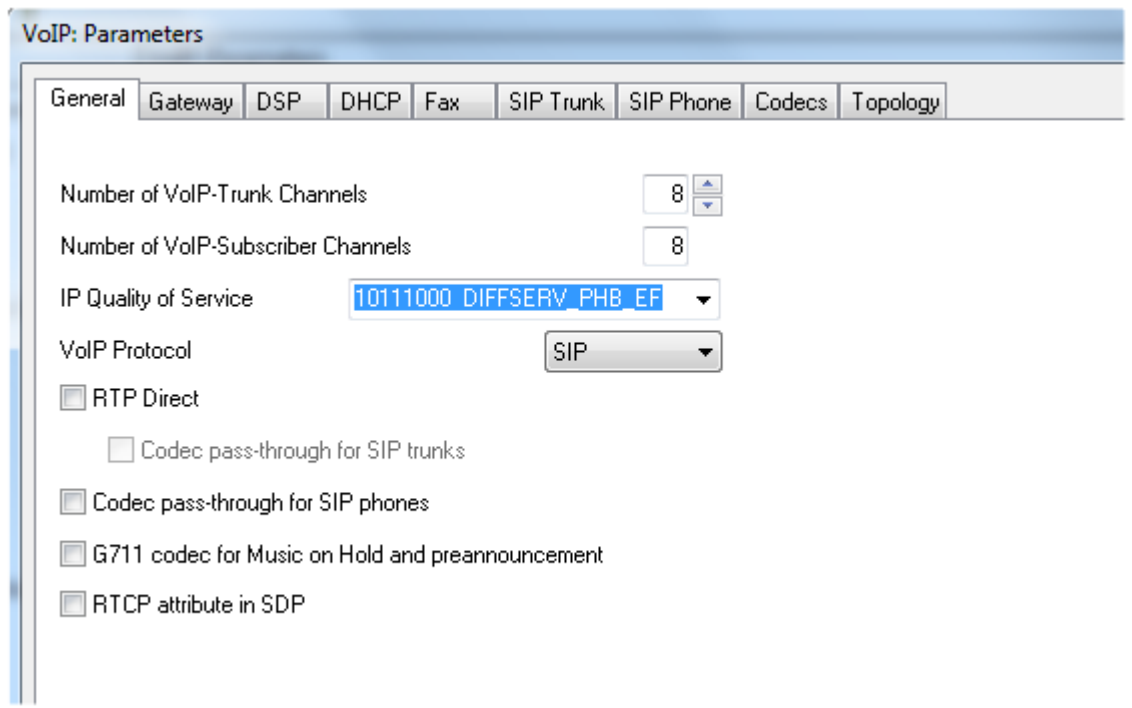

#### 8) Gateway Parameters

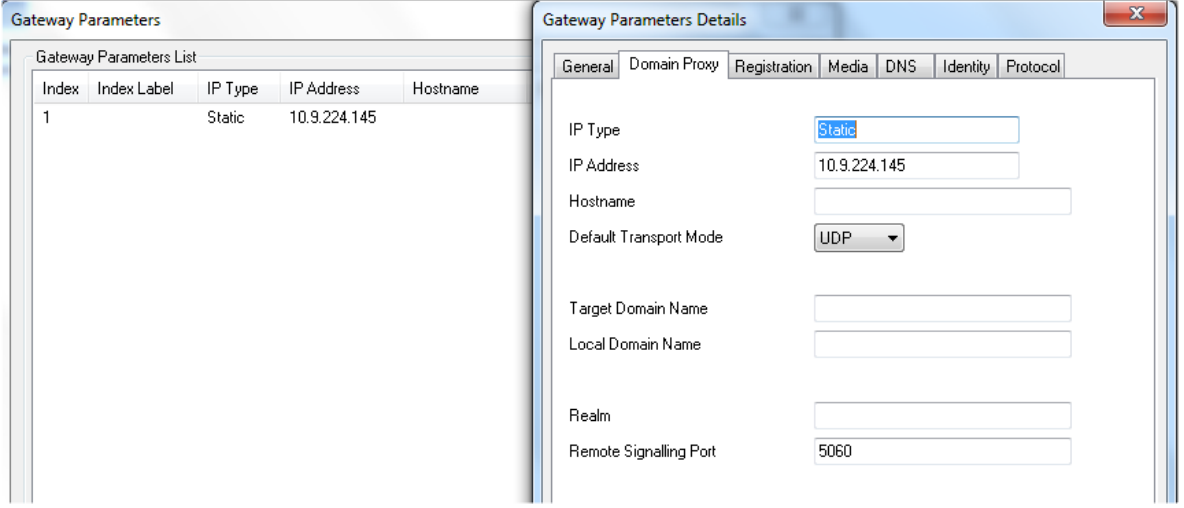

#### **Voice processing deactivation**

#### **OXO Internal Voice mail deactivation**

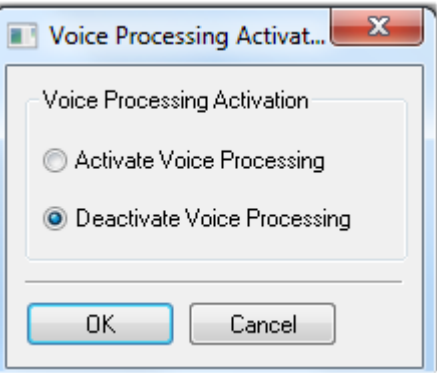

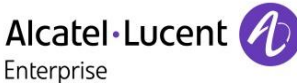

# <span id="page-48-0"></span>13 Appendix D: AAPP member's escalation process

For normal installation and technical support contact **Support@duvoice.com** 425-250-2393 24 hours a day 7 days a week.

A support ticket will automatically be assigned with a voice mail message, email or phone call to tech support.

For escalation mark any support communictions urgent.

After hours calls (voice messages) marked urgent will be returned within 60 minutes.

For further escalation contact Jon Dulude jdulude@duvoice.com 425-284-4420 and mark message as urgent.

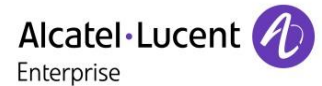

# <span id="page-49-0"></span>14 Appendix E: AAPP program

## <span id="page-49-1"></span>14.1 Alcatel-Lucent Application Partner Program (AAPP)

The Application Partner Program is designed to support companies that develop communication applications for the enterprise market, based on Alcatel-Lucent Enterprise's product family. The program provides tools and support for developing, verifying and promoting compliant thirdparty applications that complement Alcatel-Lucent Enterprise's product family. ALE International facilitates market access for compliant applications.

The Alcatel-Lucent Application Partner Program (AAPP) has two main objectives:

- **Provide easy interfacing for Alcatel-Lucent Enterprise communication products**: Alcatel-Lucent Enterprise's communication products for the enterprise market include infrastructure elements, platforms and software suites. To ensure easy integration, the AAPP provides a full array of standards-based application programming interfaces and fully-documented proprietary interfaces. Together, these enable third-party applications to benefit fully from the potential of Alcatel-Lucent Enterprise products.
- **Test and verify a comprehensive range of third-party applications**: to ensure proper inter-working, ALE International tests and verifies selected third-party applications that complement its portfolio. Successful candidates, which are labelled Alcatel-Lucent Enterprise Compliant Application, come from every area of voice and data communications.

The Alcatel-Lucent Application Partner Program covers a wide array of third-party applications/products designed for voice-centric and data-centric networks in the enterprise market, including terminals, communication applications, mobility, management, security, etc.

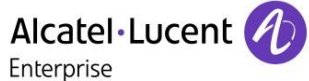

## Web site

The Application Partner Portal is a website dedicated to the AAPP program and where the InterWorking Reports can be consulted. Its access is free at [http://applicationpartner.alcatel-lucent.com](http://applicationpartner.alcatel-lucent.com/)

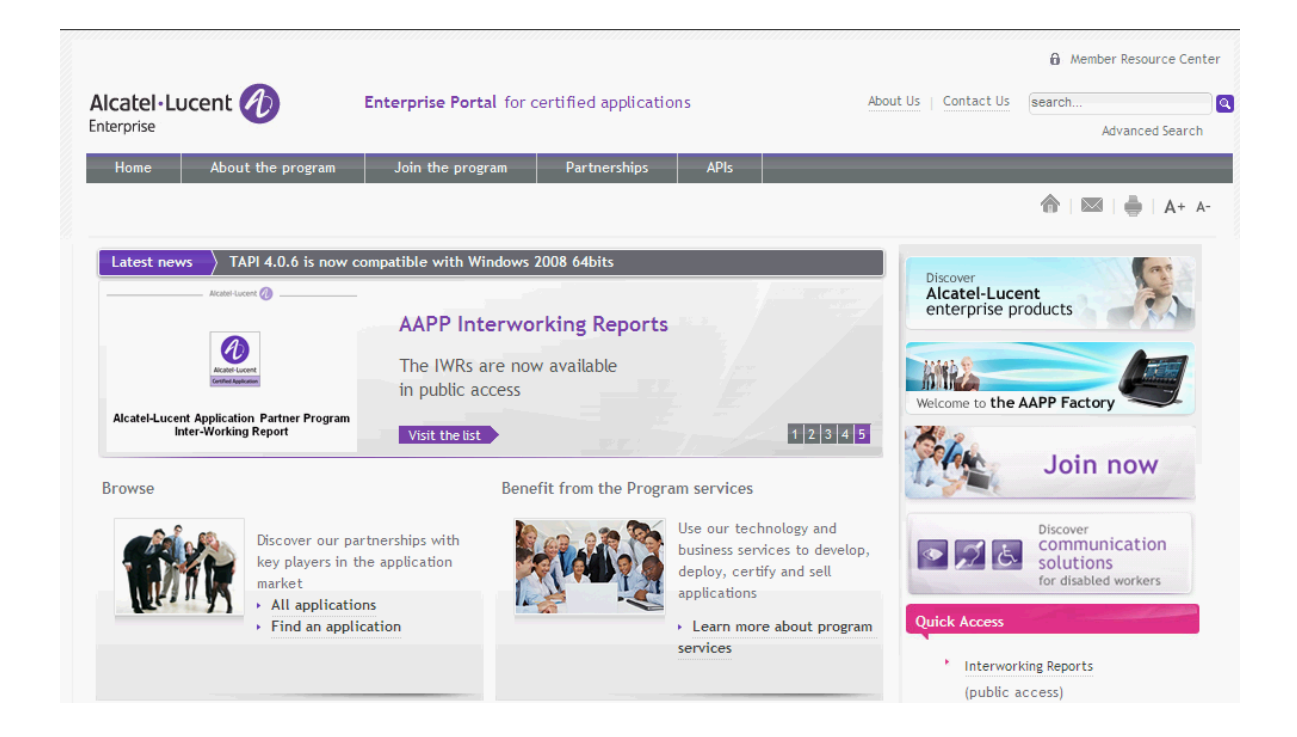

## <span id="page-50-0"></span>14.2 Enterprise.Alcatel-Lucent.com

You can access the Alcatel-Lucent Enterprise website at this URL [http://enterprise.alcatel](http://enterprise.alcatel-lucent.com/)[lucent.com/](http://enterprise.alcatel-lucent.com/)

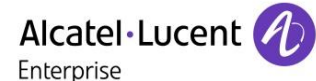

# <span id="page-51-0"></span>15 Appendix F: AAPP Escalation process

## <span id="page-51-1"></span>15.1 Introduction

The purpose of this appendix is to define the escalation process to be applied by the ALE International Business Partners when facing a problem with the solution certified in this document.

The principle is that ALE International Technical Support will be subject to the existence of a valid InterWorking Report within the limits defined in the chapter "Limits of the Technical support".

In case technical support is granted, ALE International and the Application Partner, are engaged as following:

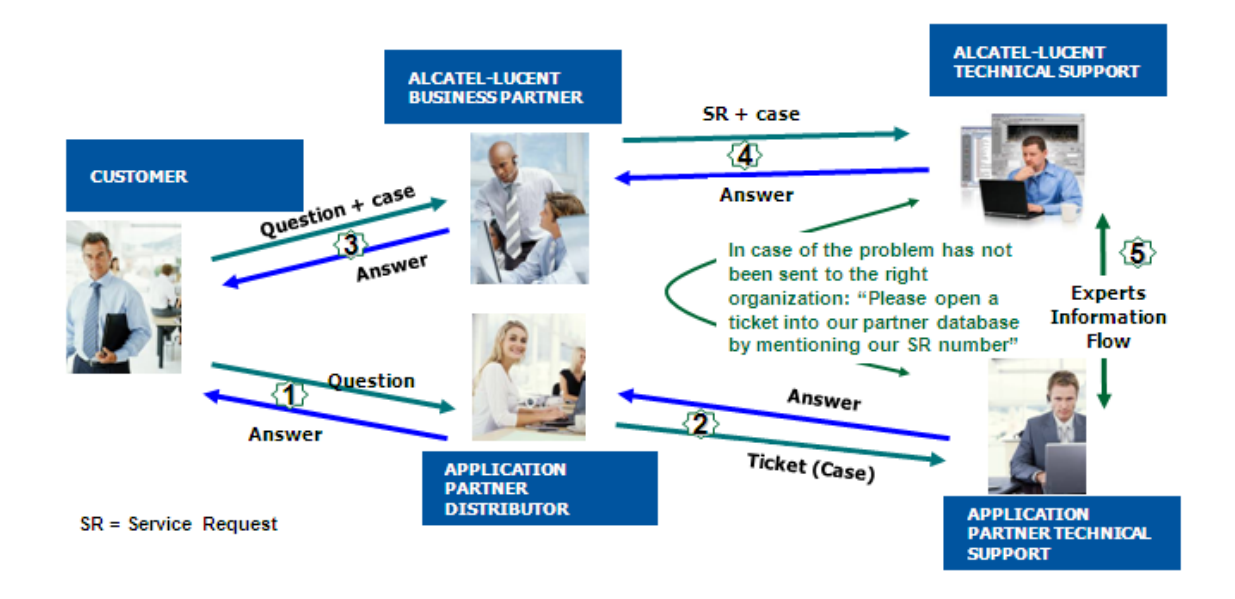

(\*) The Application Partner Business Partner can be a Third-Party company or the ALE International Business Partner itself

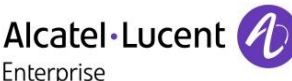

## <span id="page-52-0"></span>15.2 Escalation in case of a valid Inter-Working Report

The InterWorking Report describes the test cases which have been performed, the conditions of the testing and the observed limitations.

This defines the scope of what has been certified.

If the issue is in the scope of the IWR, both parties, ALE International and the Application Partner, are engaged:

Case 1: the responsibility can be established 100% on ALE International side. In that case, the problem must be escalated by the ALE Business Partner to the ALE International Support Center using the standard process: open a ticket (eService Request – eSR)

- Case 2: the responsibility can be established 100% on Application Partner side. In that case, the problem must be escalated directly to the Application Partner by opening a ticket through the Partner Hotline. In general, the process to be applied for the Application Partner is described in the IWR.
- Case 3: the responsibility can not be established. In that case the following process applies:
	- $\triangleright$  The Application Partner shall be contacted first by the Business Partner (responsible for the application, see figure in previous page) for an analysis of the problem.
	- $\triangleright$  The ALE International Business Partner will escalate the problem to the ALE International Support Center only if the Application Partner has demonstrated with traces a problem on the ALE International side or if the Application Partner (not the Business Partner) needs the involvement of ALE International

In that case**,** the ALE International Business Partner must provide the reference of the Case Number on the Application Partner side. The Application Partner must provide to ALE International the results of its investigations, traces, etc, related to this Case Number.

ALE International reserves the right to close the case opened on his side if the investigations made on the Application Partner side are insufficient or do not exist.

**Note:** Known problems or remarks mentioned in the IWR will not be taken into account.

For any issue reported by a Business Partner outside the scope of the IWR, ALE International offers the "On Demand Diagnostic" service where ALE International will provide 8 hours assistance against payment .

**IMPORTANT NOTE 1:** The possibility to configure the Alcatel-Lucent Enterprise PBX with ACTIS quotation tool in order to interwork with an external application is not the guarantee of the availability and the support of the solution. The reference remains the existence of a valid InterWorking Report.

Please check the availability of the Inter-Working Report on the AAPP (URL: [https://private.applicationpartner.alcatel-lucent.com\)](https://private.applicationpartner.alcatel-lucent.com/) or Enterprise Business Portal (Url: [Enterprise](https://businessportal.alcatel-lucent.com/alugesdp/faces/gesdp/products/Listing.jspx?DOCTYPE=Technical_Documentation/Interworking_Reports&RESULTSBYPAGE=25&BOXES=partner,product&OPENFOLDER=doctype.Interworking_Reports&_afPfm=2)  [Business Portal\)](https://businessportal.alcatel-lucent.com/alugesdp/faces/gesdp/products/Listing.jspx?DOCTYPE=Technical_Documentation/Interworking_Reports&RESULTSBYPAGE=25&BOXES=partner,product&OPENFOLDER=doctype.Interworking_Reports&_afPfm=2) web sites.

**IMPORTANT NOTE 2:** Involvement of the ALE International Business Partner is mandatory, the access to the Alcatel-Lucent Enterprise platform (remote access, login/password) being the Business Partner responsibility.

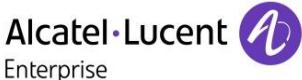

## <span id="page-53-0"></span>15.3 Escalation in all other cases

For non-certified AAPP applications, no valid InterWorking Report is available and the integrator is expected to troubleshoot the issue. If the ALE Business Partner finds out the reported issue is maybe due to one of the Alcatel-Lucent Enterprise solutions, the ALE Business Partner opens a ticket with ALE International Support and shares all trouble shooting information and conclusions that shows a need for ALE International to analyze.

Access to technical support requires a valid ALE maintenance contract and the most recent maintenance software revision deployed on site. The resolution of those non-AAPP solutions cases is based on best effort and there is no commitment to fix or enhance the licensed Alcatel-Lucent Enterprise software.

For information, for non-certified AAPP applications and if the ALE Business Partner is not able to find out the issues, ALE International offers an "On Demand Diagnostic" service where assistance will be provided for a fee.

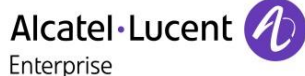

## <span id="page-54-0"></span>15.4 **T**echnical support access

The ALE International **Support Center** is open 24 hours a day; 7 days a week:

- e-Support from the Application Partner Web site (if registered Alcatel-Lucent Application Partner): [https://applicationpartner.alcatel](https://applicationpartner.alcatel-lucent.com/aluaapp/faces/aapp/home/Home.jspx)
	- [lucent.com/aluaapp/faces/aapp/home/Home.jspx](https://applicationpartner.alcatel-lucent.com/aluaapp/faces/aapp/home/Home.jspx)
- e-Support from the ALE International Business Partners Web site (if registered Alcatel-Lucent Enterprise Business Partners): [https://businessportal2.alcatel-lucent.com](https://businessportal2.alcatel-lucent.com/) click under "Contact us" the *eService Request* link
- e-mail: [Ebg\\_Global\\_Supportcenter@al-enterprise.com](mailto:Ebg_Global_Supportcenter@al-enterprise.com)
- Fax number: +33(0)3 69 20 85 85
- Telephone numbers:

ALE International Business Partners Support Center for countries:

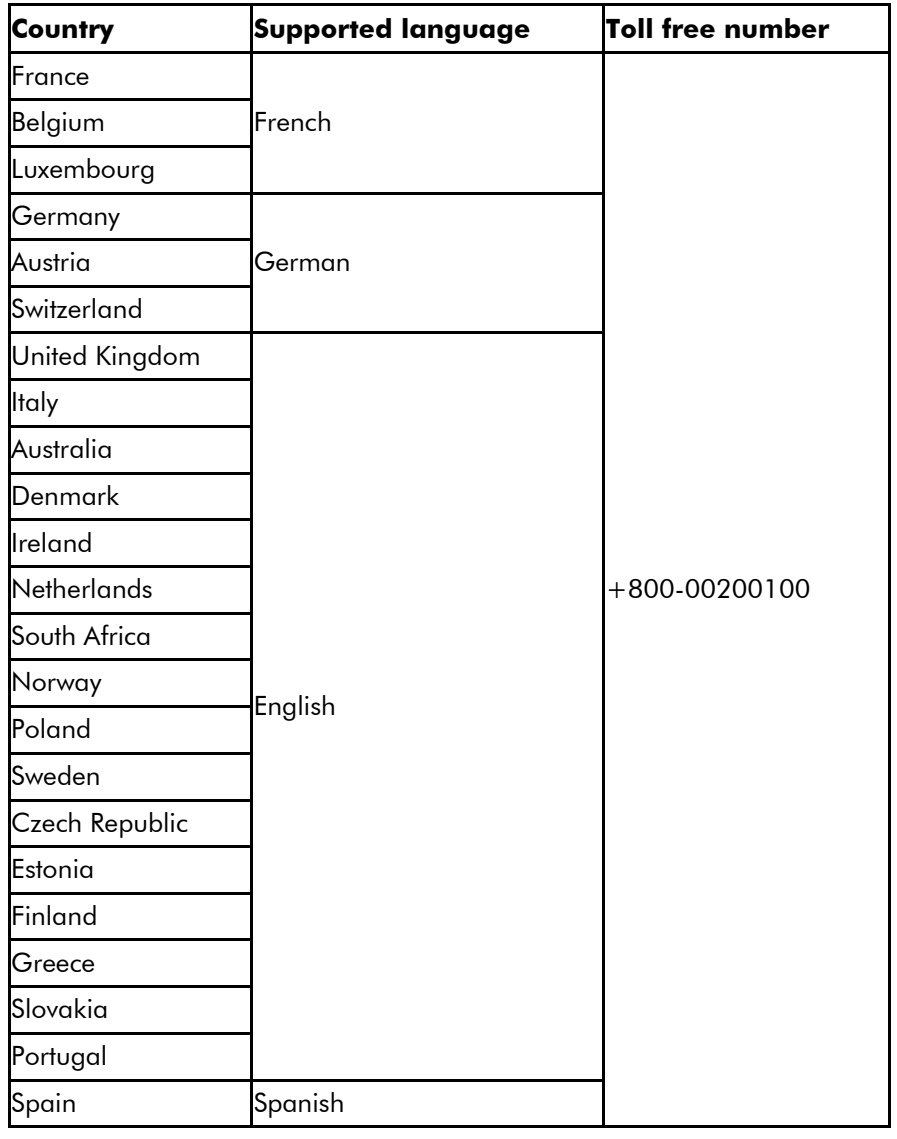

For other countries:

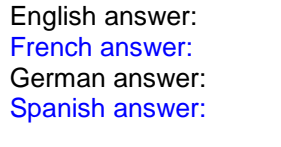

+ 1 650 385 2193 French answer: + 1 650 385 2196 + 1 650 385 2197 + 1 650 385 2198 END OF DOCUMENT